# **7-Zip**

### **Welcome to 7-Zip 4.57!**

7-Zip is a file archiver with a high compression ratio.

### **The documentation for 7-Zip includes:**

- General [information](#page-1-0) about 7-Zip
- User's Guide for 7-Zip File [Manager](#page-17-0)
- User's Guide for [command](#page-39-0) line version

### **See Also**

- How to [register](#page-12-0) to 7-Zip
- [Frequently](#page-10-0) Asked Questions (FAQ)

Copyright (c) 1999-2007 Igor Pavlov

**Web site:** [www.7-zip.org](http://www.7-zip.org)

**Support:** [www.7-zip.org/support.html](http://www.7-zip.org/support.html)

**Subscribe to news:** <http://www.7-zip.org/subscribe.html>

**Forum, bugs tracking:** <http://sourceforge.net/projects/sevenzip/>

# <span id="page-1-0"></span>**General Information**

### **The main features of 7-Zip**

- Powerful file [manager](#page-17-0)
- High [compression](#page-8-0) ratio and high speed
- Big number of [supported](#page-2-0) archive formats
- Additional [command](#page-39-0) line version

### **See Also**

- How to [register](#page-12-0) 7-Zip
- License for use and [distribution](#page-11-0)

# <span id="page-2-0"></span>**Supported formats**

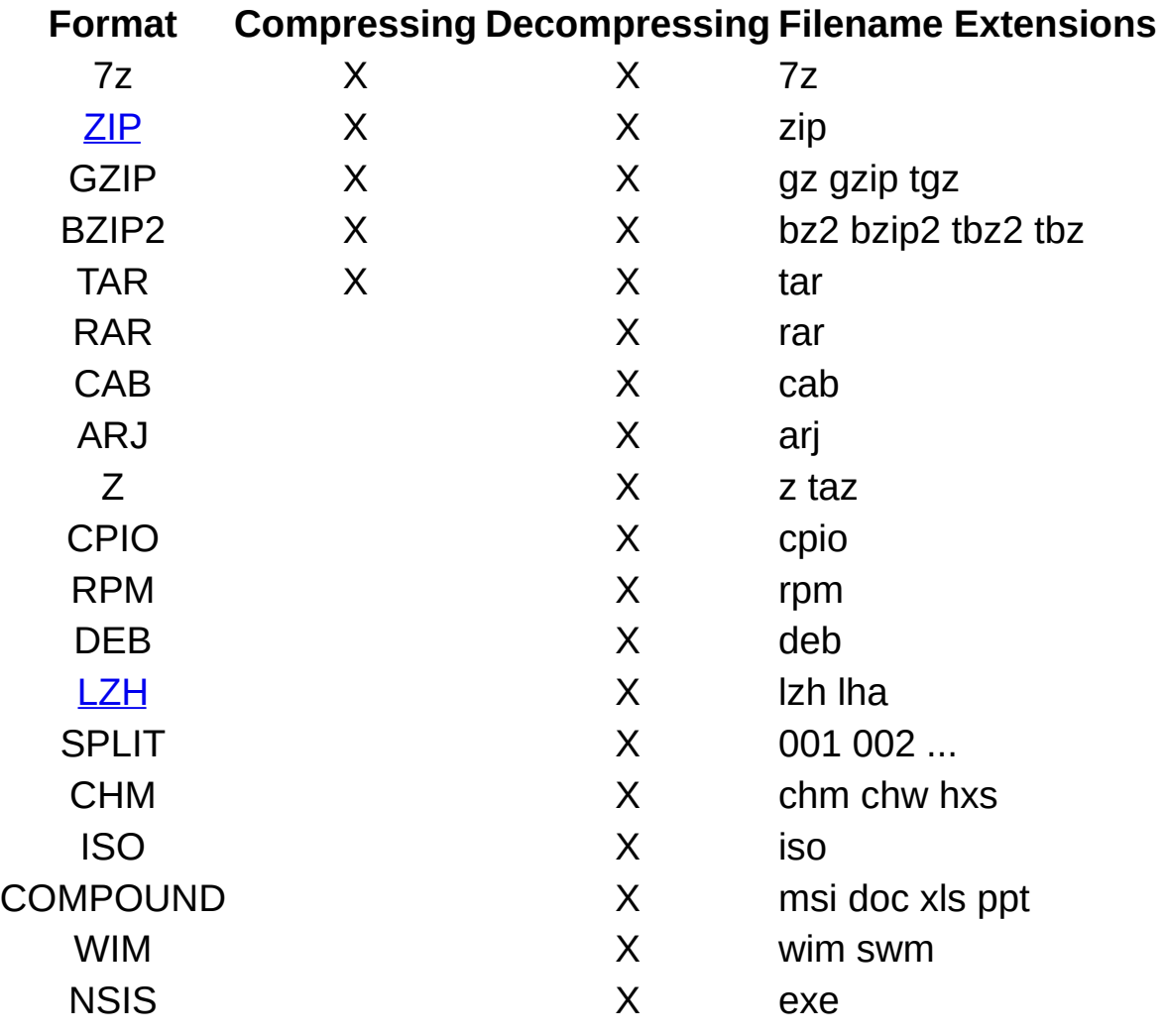

**ZIP**

7-Zip creates fully ZIP compatible archives. Anyone can decompress these files by any ZIP compatible decompression utility. During compression 7-Zip can use one of the following ZIP compression methods:

- <span id="page-3-0"></span> $\bullet$  0 - Store
- 8 Deflate
- 9 Deflate64
- $\bullet$  12 BZip2

The current version of the 7-Zip can extract any files from ZIP archive that were compressed with one of the following methods:

- $\bullet$  0 Store
- $\bullet$  1 Shrink
- 6 Implode
- 8 Deflate
- $\bullet$  9 Deflate 64
- $\bullet$  12 BZip2

Files compressed with other ZIP compression methods can't be extracted by the current version of the 7-Zip. But these supported methods are the most popular today, and therefore 7-Zip can decompress most ZIP archives. To extract files compressed with non-supported methods you must use some other ZIP utility.

7-Zip supports the Zip64 extension of ZIP format.

The current version of 7-Zip doesn't support Zip multivolume archives.

**LZH**

<span id="page-4-0"></span>7-Zip supports LZH archives only for listing, browsing and decompressing. 7-Zip supports -lh0-, -lh4-, -lh5-,-lh6- and -lh7- methods.

# **7z Format**

**7z** is a new archive format, providing a high compression ratio.

The main features of the **7z** format:

- Open architecture
- High compression ratio
- Strong AES-256 encryption
- Ability to use any compression, conversion or encryption method
- Supports files with sizes up to 16000000000 GB
- Unicode file names
- Solid compression
- Archive headers compression

**7z** has an open architecture, so it can support any new compression methods.

The following methods currently are integrated into **7z**:

### **Method Description**

LZMA Improved and optimized version of LZ77 algorithm

- PPMD Dmitry Shkarin's PPMdH with small changes
- BCJ Converter for 32-bit x86 executables
- BCJ2 Converter for 32-bit x86 executables
- BZip2 Standard BWT algorithm

Deflate Standard LZ77-based algorithm

**LZMA** is the default and general compression method of **7z** format. The main features of the **LZMA** method:

- High compression ratio
- Variable dictionary size (up to 4 GB)
- Compression speed: about 1 MB/s on 2 GHz CPU
- Decompression speed: about 10-20 MB/s on 2 GHz CPU
- Small memory requirement for decompression (depends from dictionary size)
- Small code size for decompression: about 5 KB
- Supports multi-threading and P4's hyper-threading

The **LZMA** compression algorithm is very suitable for embedded applications. If you want to use **LZMA** code, you can ask for consultation, custom code programming, and required developer licenses at

### [www.7-zip.org/support.html](http://www.7-zip.org/support.html)

7-Zip also supports encryption with the AES-256 algorithm. This algorithm uses a cipher key with length of 256 bits. To create the key, 7- Zip uses a derivation function based on an SHA-256 hash algorithm. A key derivation function produces a derived key from a text password defined by the user. To increase the cost of an exhaustive search for passwords, 7-Zip uses a big number of iterations to produce the cipher key from the text password.

### **Tips for selecting password length**

Here is an estimate of the time required for an exhaustive password search attack, when the password is a random sequence of lowercase Latin letters.

We suppose that one user can check 10 passwords per second and an organization with a budget of about \$1 billion can check 10 billion passwords per second. We also suppose that the processor in use doubles its performance every two years; so, each additional Latin letter of a long password adds about 9 years to an exhaustive key search attack.

The result is this estimate of the time to succeed in an attack:

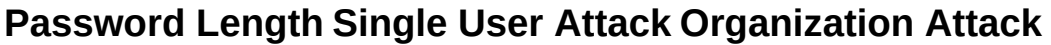

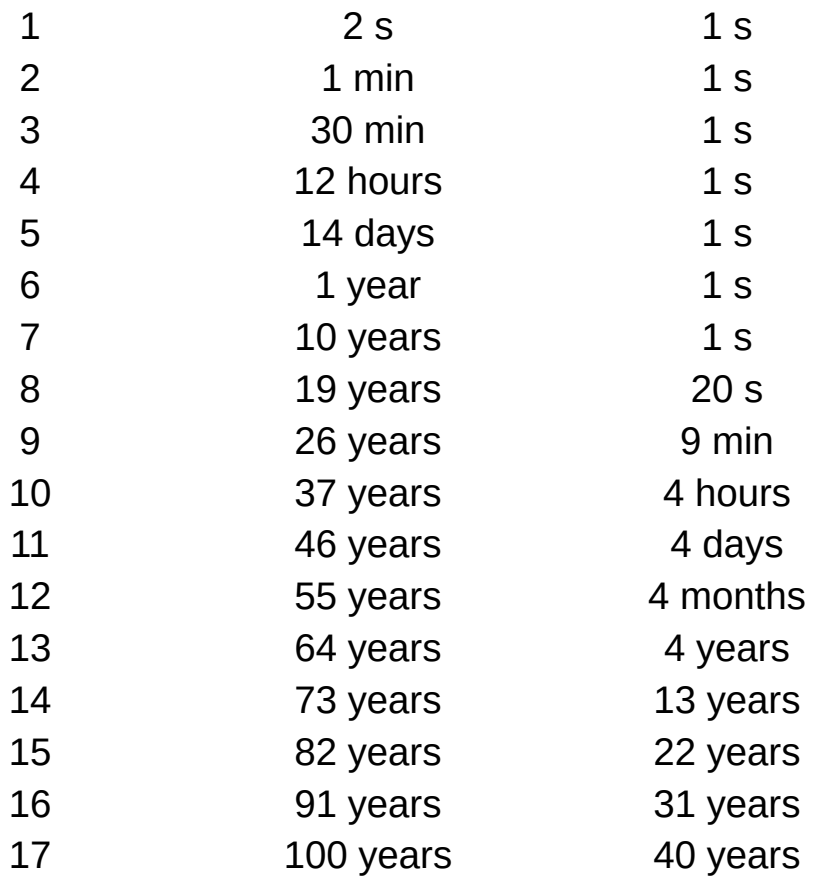

## <span id="page-8-0"></span>**Performance**

### **ZIP Format**

Compression ratio results are very dependent upon the data used for the tests. We compared 7-Zip with some of the leading commercial archivers: PKZIP 2.04g, WinZip 7.0.

FILE SET: The Canterbury Corpus (11 files totaling 2,810,784 bytes, popular file set used to compression rates).

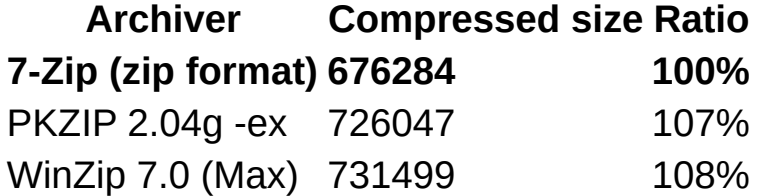

### **7z Format**

7z is the new archive format, providing a high compression ratio.

FILE SET: The GIMP 1.2.4 for Windows after full installation (127 subfolders, 1304 files totaling 27,128,826 bytes). The GIMP is the GNU Image Manipulation Program. It can be downloaded from www.gimp.org.

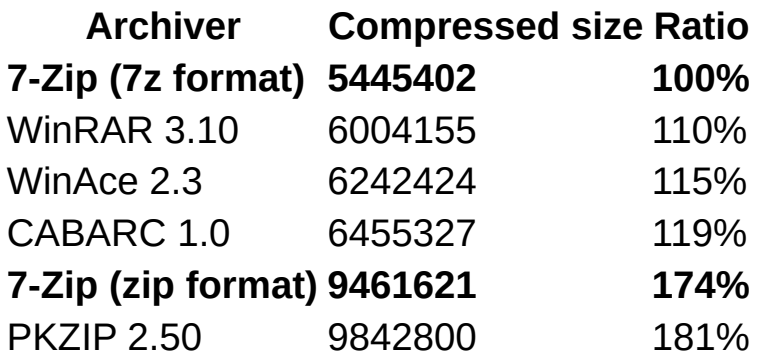

### **IP** Format

7-Zip provides the best compression ratio for GZIP format. The compression ratio is equal to its compression ratio for ZIP format (above).

### **R** Format

7-Zip provides superior decompression speed for RAR archives. For solid archives it decompresses only the minimum number of files needed. For example, consider a solid archive **archive.rar** containing 100000 files created by the command:

### **rar a archive.rar -s100 \* -r**

In this solid archive, each group of 100 files is compressed as one big file. To extract one file from that archive, 7-Zip will decompress (in memory) only some files from one group. As a result, 7-Zip can provide the combined advantages of solid compression and high speed of decompression.

# <span id="page-10-0"></span>**Frequently Asked Questions (FAQ)**

### **Can I use 7-Zip in a commercial organization?**

Yes, 7-Zip is free software. You can use it on any computer. You don't need to register or pay for 7-Zip.

### **Why doesn't the command line version add files that do not have any tension?**

You probably used a \*.\* wildcard. 7-Zip doesn't use the Windows system wildcard parser; so, 7-Zip doesn't follow the archaic rule by which \*.\* matches every file name. 7-Zip treats \*.\* as matching only a file name with an extension. To process all files, you must use a \* wildcard or just omit the wildcard entirely.

### **Why doesn't adding, deleting or updating an existing archive work?**

The current version of 7-Zip cannot change an archive created with the solid option switched on. To update a .7z archive you must create and update the archive in non-solid mode (-ms=off switch)

### **What about support for ACE archives?**

Support for ACE can be implemented, if the source code of that format is made available, and if the source code license will allow using that code.

### <span id="page-11-0"></span>**License**

7-Zip Copyright (C) 1999-2007 Igor Pavlov.

Licenses for files are:

- 7z.dll: GNU LGPL + unRAR restriction
- All other files: GNU LGPL

The GNU LGPL + unRAR restriction means that you must follow both GNU LGPL rules and unRAR restriction rules.

Note: You can use 7-Zip on any computer, including a computer in a commercial organization. You don't need to register or pay for 7-Zip.

Read file License.txt for full information about license.

# <span id="page-12-0"></span>**Register 7-Zip**

7-Zip is free software. However, you can support development of 7-Zip by registering.

You can find all information about registering at:

<http://www.7-zip.org/register.html>

Thank you very much in advance!

### **Thanks**

I would like to thank:

- ARJ Software for ARJ format.
- Wei Dai for SHA-256 code and Crypto++ Library
- Jeff Gilchrist for compressing tests
- Brian Gladman for AES code in previous versions of 7-Zip
- Szymon Grabowski for some ideas
- Microsoft Corporation for CAB format description, and WiX (Windows Installer XML)
- myspace for porting to Unix/Linux, testing, bug fixing and more
- Nullsoft, Inc. and NSIS team for NSIS (Nullsoft Scriptable Install System)
- Robert Martinez 7-Zip Logo
- Markus Oberhumer and Laszlo Molnar for UPX program
- Alexander Ratushnyak for compressing tests
- Eugene Roshal for RAR format
- Matthew Russotto for CHM/CAB format description
- Julian Seward for BZip2 format
- Eugene Shelwien for some ideas and algorithms
- Dmitry Shkarin for PPMd algorithm
- Yoshioka Tsuneo for TAR32 program
- Vadim Yoockin for compressing tests
- Bulat Ziganshin for some ideas
- John Michael Williams for help file corrections

Localization team:

- Afrikaans Petri Jooste
- Albanian MIkel Hasko
- Arabic Mohammad Deeb, Awadh A Al-Ghaamdi
- Armenian Gevorg Papikyan
- Asturian Dinamiteru
- Azeri F@rhad
- Basque Inigo Salvador Azurmendi
- Belarusian Kirill Gulyakevitch, Drive DRKA
- Breton KAD-Korvigellou An Drouizig
- Bulgarian Chavv, icobgr
- Catalan Josep Casals, Gaizka Boleko, Marc Folch
- Chinese Simplified Modern Tiger, kaZek, Hutu Li, Junior.Spirit
- Chinese Traditional Leon Tseng, sec2
- Croatian Alan Simek, Hasan Osmanagic
- Czech Jaromir Veber, Milan Hruby, Michal Molhanec
- Danish Jakob Schmidt, Kian Andersen
- Dutch Bert van Velsen, Jeroen van der Weijde, Harm Hilvers, Jeroen Tulp
- Esperanto Dmitri Gabinski
- Estonian Kaupo Suviste
- Extremaduran Miguel Angel
- Farsi Edris Naderan, Mehdi Farhadi
- Finnish Ari Ryynanen, Jarko P., Juhani Valtasalmi
- French Nicolas Sierro, Philippe Berthault
- Friulian Andrea Decorte
- Frisian Berend Ytsma
- Galician Xose Calvo
- Georgian Dimitri Gogelia
- German Soeren Finster, JAK-Software, Joachim Henke
- Greek Vasileios Karakoidas, Jacaranda Bill
- Hebrew Gal Brill, Jonathan Lahav
- Hungarian Jozsef Tamas Herczeg
- $\bullet$  Ido iZoom
- Indonesian M. Rofiq Setiawan
- Italian Leandro Spagnol, TJL73
- Japanese Komuro, Mick, 2chBBS-software, Stepanushkin **Dmitry**
- Korean bzimage, ZannyLim, Hyeongil Kim (kurt Sawyer)
- Kurdish Rizyoye Xerzi
- Latvian Armands Radzushka
- Lithuanian Marius Navickas
- Macedonian Gabriel Stojanoski
- Malay Khairul Ridhwan Omar
- Marathi Subodh Gaikwad
- Mongolian Bayar
- Norwegian Bokmal Christoffer Andersen, Kjetil Hjartnes, Robert Gronning
- Norwegian Nynorsk Robert Gronning
- Polish Cienislaw, Pixel, F1xat
- Portuguese Brazil Francisco Jr, Fabricio Biazzotto, Atualizado por Felipe
- Portuguese Standard Carlos Macao, Joao Alves, Rui Costa
- Romanian Lucian Nan
- Serbo-Croatian Miodrag Jevremovicc
- Slovak Tomas Tomasek, Pavel Devecka
- Slovenian Jernej Simoncic, miles
- Spanish Pablo Rodriguez, Jbc25, Guillermo Gabrielli
- Swedish Andreas Nilsson and Christoffer Enqvist
- Tamil Ve Elanjelian
- Tatarish Albert Fazli
- Thai Chayanon Ruamcharoen
- Turkish -
- Ukrainian Andrij Ilechko, Mokiy Mazaylo, Sergiy Gontaruk
- Uzbek Sherzod Mamatkulov
- Valencian Tomas Miralles, Fernando Verdu
- Vietnamese Tran Hong Ha, Le Vu Hoang
- Voro Valdis Laan
- Welsh Owain Lewis

# <span id="page-17-0"></span>**7-Zip File Manager**

The 7-Zip File Manager is a program for manipulating files and folders.

The 7-Zip File Manager can work with two panels. You can switch between panels by pressing the Tab button. Most of the operations can be executed using keyboard shortcuts or by right-clicking on items and selecting the appropriate command from menu.

### **In This Section**

### **Menu Items and [Shortcut](#page-101-0) Keys**

Describes the menu items and keyboard shortcut.

### **[Options](#page-18-0) Dialog Box**

Describes what settings you can change that affect the 7-Zip File Manager.

### **[Benchmark](#page-24-0)**

Describes a 7-Zip Benchmark for measuring CPU performance.

### **About [Dialog](#page-25-0) Box**

Provides information about 7-Zip.

### **[Plugins](#page-26-0)**

Describes plugins for the 7-Zip File Manager.

# <span id="page-18-0"></span>**Options Dialog Box**

You can change many of the settings that affect the 7-Zip File Manager in the Options dialog box. To access this dialog box select Options from the Tools menu.

The options dialog box contains the following pages:

- [System](#page-19-0) Page
- [Plugins](#page-20-0) Page
- [Editor](#page-21-0) Page
- [Settings](#page-22-0) Page
- [Language](#page-23-0) Page

### **Stem Page**

Allows you to specify the behavior of 7-Zip in the filing system.

### **Associate 7-Zip with**

<span id="page-19-0"></span>Lists the file name extensions and associated plugins that are currently registered with 7-Zip. If file name extension is checked, 7- Zip will be used to open file with that extension. In any case you can always open all archives with 7-Zip via your right-click context menu.

### **ugins** Page

Allows you to specify settings for the installed plugins.

### **Plugins**

<span id="page-20-0"></span>Lists the plugins. For modifying settings of plugins, you must select the plugin and press the Options button.

### **Editor Page**

Allows you to specify settings for the editor.

### **Editor**

<span id="page-21-0"></span>Specifies the path to the editor.

### **Settings Page**

Allows you to specify some settings.

### **Show .. item**

<span id="page-22-0"></span>Shows .. item in file list.

### **Show real file icons**

Shows real file icons in file list. If this option is enabled, listing updates can be slower.

### **Show system menu**

Shows a system context sub-menu in the File menu.

### **Full row select**

When an item is selected, the item and all its subitems are highlighted.

### **Show grid lines**

Displays gridlines around items and subitems.

### **Alternative selection mode**

If enabled, File Manager keeps selection mark when you move cursor.

### **Use large memory pages**

If enabled, 7-Zip will try to use large pages. This feature allows an increase in speed of compression. This may cause 7-Zip to pause when starting compression, because of allocation of the large pages. Also, the Windows Task Manager doesn't show the real memory usage of the program, if 7-Zip uses large pages. This feature works only on Windows 2003 / XP x64 / Vista. Also you must have administrator's rights for your system. Recommended size of RAM: 1 GB or more. To install this feature you must run 7-Zip File Manager at least once, close it and reboot the system.

### **Language Page**

Allows you to change the default language.

### **Language**

<span id="page-23-0"></span>Lists the available languages.

## <span id="page-24-0"></span>**Benchmark**

This form allows you to measure the performance of your computer.

There are two tests:

- 1. Compression with LZMA method
- 2. Decompression with LZMA method

The benchmark shows a rating in MIPS (million instructions per second). The rating value is calculated from the measured speed, and it is normalized to an Intel Core 2 Duo E6600 (2.4 GHz, 4 MB L2) CPU in 64 bit Windows with multi-threading option switched off. So if you have Intel Core 2 Duo, rating values must be close to real CPU frequency.

You can change the dictionary size to increase memory usage. Also you can change the number of threads.

The **CPU Usage** column shows the percentage of time the processor is working. It's normalized for a one-thread load. For example, 180% CPU Usage for 2 threads can mean that average CPU usage is about 90% for each thread.

The **Rating / Usage** column shows rating normalized for 100% of CPU usage. That column shows performance of the one CPU thread.

The **Total rating** shows averages of the compressing and decompression ratings.

Compression speed and rating strongly depend from memory (RAM) latency.

Decompression speed and rating strongly depend on CPU integer operations. For example, an Intel Pentium 4 has big branch misprediction penalty (which is effect of long pipeline) and pretty slow multiply and shift operations. So, the Pentium 4 has pretty low decompressing ratings.

Also the program checks possible errors. If the program shows some error message, in most cases it means that your RAM is defective. If so, don't use 7-Zip for compressing data, since such errors can lead to data losses.

# <span id="page-25-0"></span>**About Dialog Box**

The About dialog box provides information about 7-Zip and allows you to register 7-Zip. This dialog box is available from the Help menu.

- Press **www.7-zip.org** button for opening 7-Zip Home Page.
- Press **Register** button to register 7-Zip.

See also [Register](#page-12-0) 7-Zip for more details how to register 7-Zip.

# <span id="page-26-0"></span>**Plugins**

The 7-Zip File Manager can use internal and external plugins.

Currently 7-Zip uses the following plugins:

### **[7-Zip](#page-27-0)**

Plugin for manipulating archives.

# <span id="page-27-0"></span>**7-Zip Plugin**

7-Zip is a plugin for manipulating archives. It makes all archive files look like usual folders in File Manager.

Most of the operations with compressed files can be initiated by rightclicking on files in the File Manager (or in Windows Explorer) and selecting the appropriate command from a menu.

### **Using 7-Zip**

### <span id="page-27-1"></span>**Opening archive**

There are two ways to open an archive file:

- $\bullet$  If you have the file type associated with 7-Zip, then you can open the file with 7-Zip by double-clicking the file or by rightclicking and selecting the **Open** command.
- You can right-click the archive file, point to **7-Zip**, and then click the **Open** command item.

### **Extracting archive**

There are two ways to extract files from an archive:

- To extract all files from an archive right-click the archive file, point to **7-Zip**, and then click the **Extract files...** command item.
- To extract specific files from an [archive,](#page-27-1) open it by Open archive with 7-Zip, select the items to extract, and run the **Copy To...** command.

**[Extract](#page-34-0) Dialog will appear.** 

### **Testing archive**

To test an archive, right-click the archive file, point to **7-Zip**, and then click the **Test archive** command item.

### **Creating and updating files in an archive**

For creating or updating an archive file, right-click the file(s) or folder(s) you want to compress, point to **7-Zip**, and then click the **Add to archive...** command item. Add to [Archive](#page-29-0) Dialog will appear.

# <span id="page-29-0"></span>**Add to Archive Dialog Box**

Allows you to specify options for creating or updating an archive.

### **How to call this dialog box**

- 1. In Windows Explorer or in 7-Zip, right-click the file(s) or folder(s) you want to compress.
- 2. Point to **7-Zip**, and then click the **Add to archive...** command item.

### **Parameters**

### **Archive**

Provides a space for you to specify a destination archive name. You can click "**...**" button to display "Open" dialog box that you can use to locate archive.

### **Archive format**

Specifies a format of created archive. Some formats (gzip and bzip2) do not support compressing more the one file per archive.

### **Compression level**

Specifies compression level. There are 6 levels of compression:

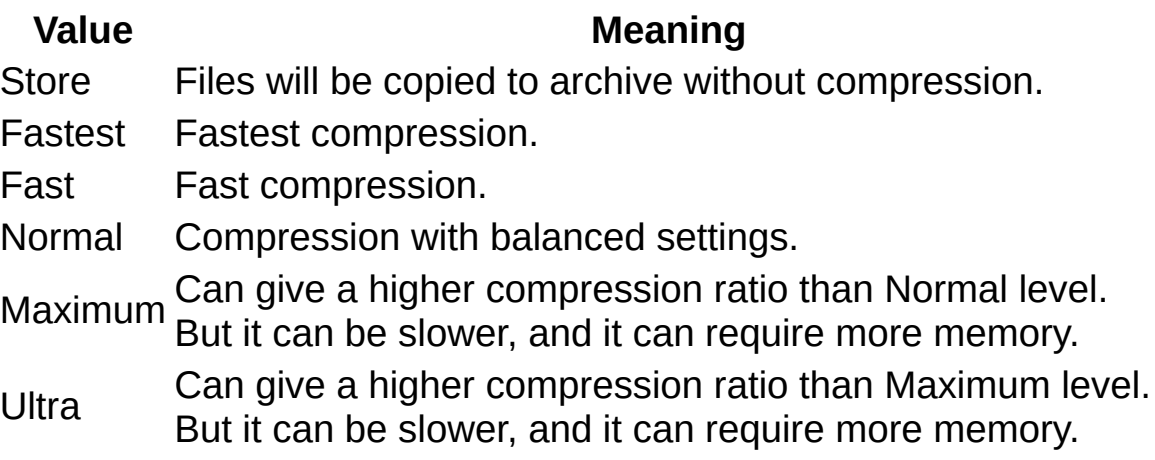

### **Compression method**

Specifies compression method. Each archive format can have its own compression methods:

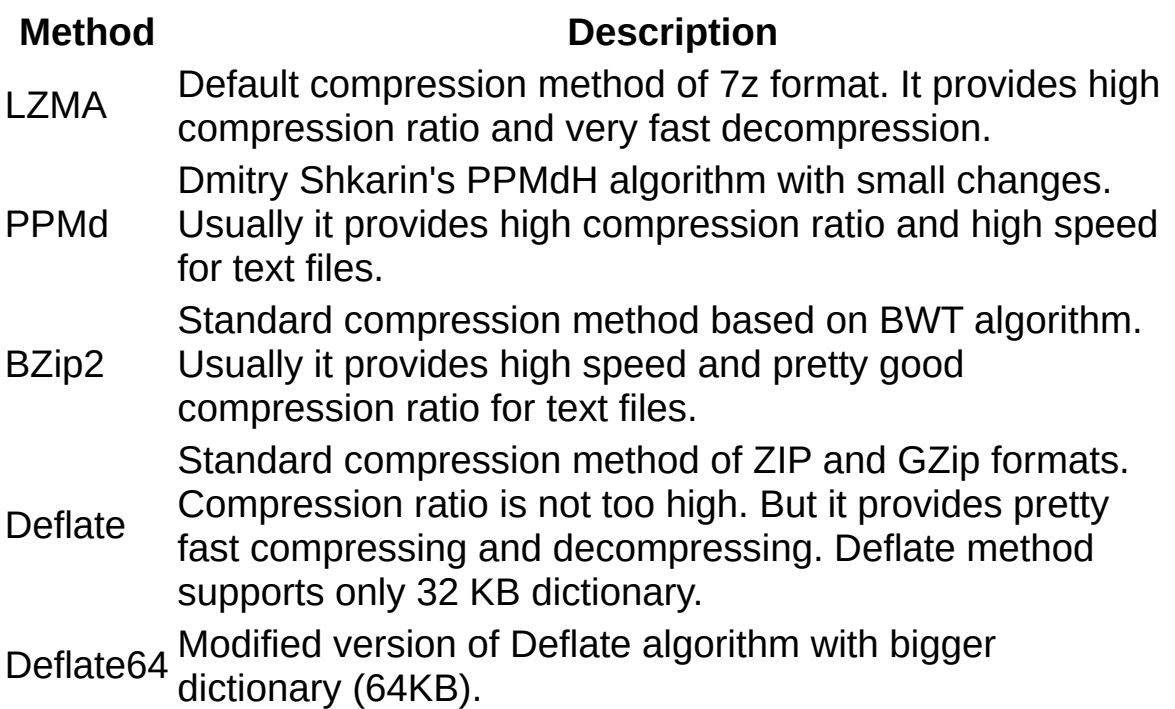

Estimated 7-Zip performance and memory requirements for AMD Athlon 64 X2 3800+:

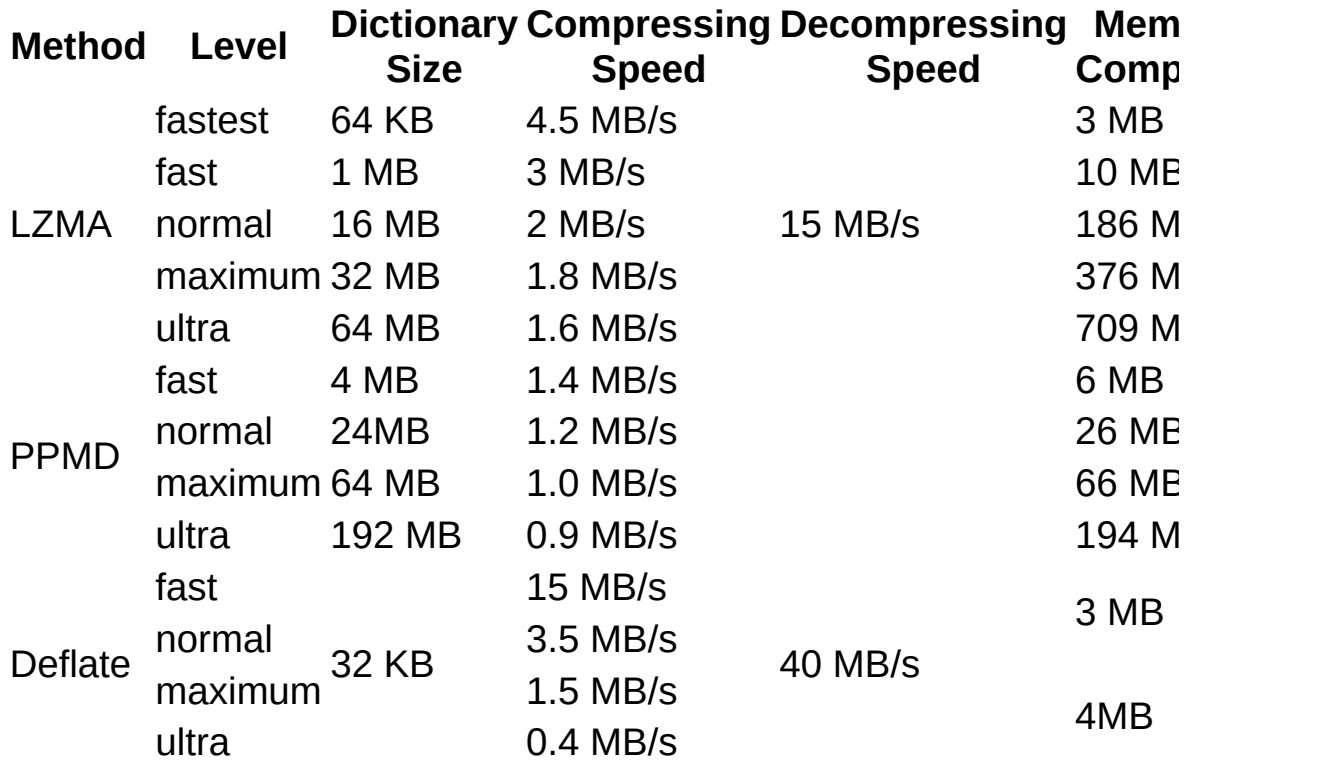

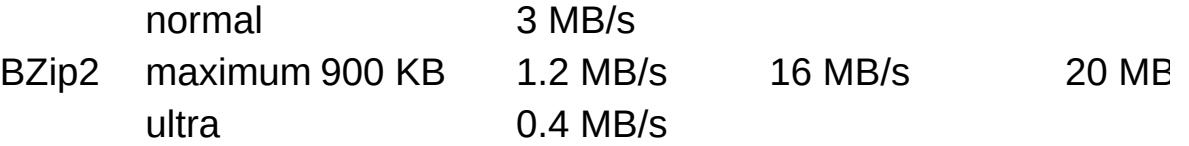

### **Dictionary size**

Specifies Dictionary size for compression method.

Usually, a higher Dictionary size gives a higher compression ratio. But compressing can be slower and it can require more memory.

Memory (RAM) usage for LZMA compressing is about 11 times more than dictionary size. Memory usage for LZMA decompressing is close to value of dictionary size. Memory usage for PPMd compressing and decompressing is almost equal to dictionary size.

#### **Word size**

Specifies the length of words, which will be used to find identical sequences of bytes for compression.

Usually for LZMA and Deflate, big Word size gives a little bit better compression ratio and slower compression process. A big Word size parameter can significantly increase compression ratio for files which contain long identical sequences of bytes. For PPMd, the Word size strongly affects both compression ratio and compression/decompression speed.

#### **Solid Block size**

Specifies the size of a solid block. You can also disable solid mode. In solid mode all files will be compressed as continuous data blocks. Usually compressing to a solid archive improves the compression ratio. You can use this option only for 7z archives. With the current version of 7z, you can update existing archives only when solid mode is switched off and the existing archive is non-solid.

#### **Number of CPU threads**

Specifies the number of threads for compressing. A big number of threads can speed up compression speed on Multi-Processor systems. Sometimes it can increase speed even on single-core CPU.

### **Split to volumes**

{Size}[b | k | m | g]

Specifies volume sizes in Bytes, Kilobytes (1 Kilobyte = 1024 bytes), Megabytes (1 Megabyte = 1024 Kilobytes) or Gigabytes (1 Gigabyte = 1024 Megabytes). If you specify only {Size}, 7-zip will treat it as bytes. It's possible to specify several values. Example:

10k 15k 2m

The first volume will be 10 KB, the second will be 15 KB, and all others will be 2 MB.

#### **Parameters**

Allows you to specify parameters for compression. See the -m (Method) switch description for more details. Omit the -m prefix (as in -m switch) when using this dialog box.

#### **Examples**

0=PPMd

uses PPMd method for compressing files.

0=bcj2 1=lzma:d23 2=lzma 3=lzma b0:1 b0s1:2 b0s2:3

uses BCJ2 filter (for x86 executables) and LZMA.

#### **Update mode**

Specifies update mode:

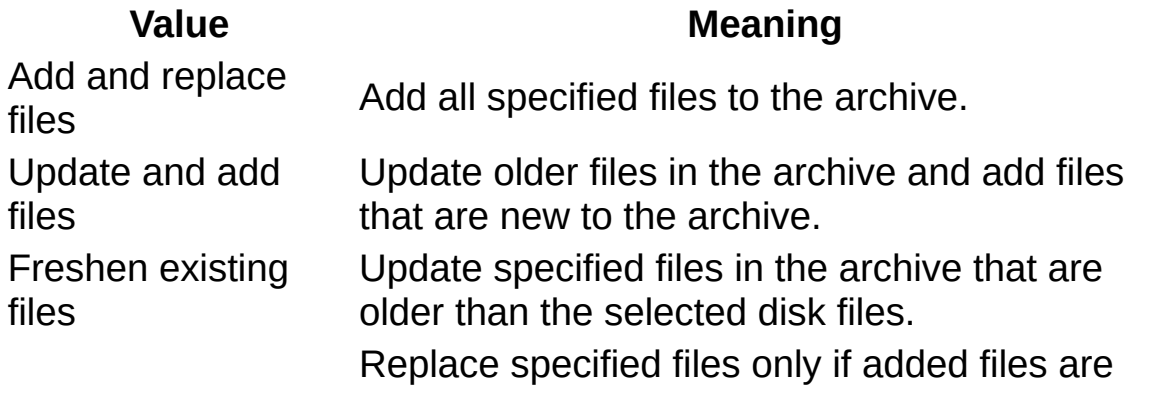

Synchronize files newer. Always add those files, which are not present in the archive. Delete from archive those files, which are not present on the disk.

### **Options**

Specifies compression options:

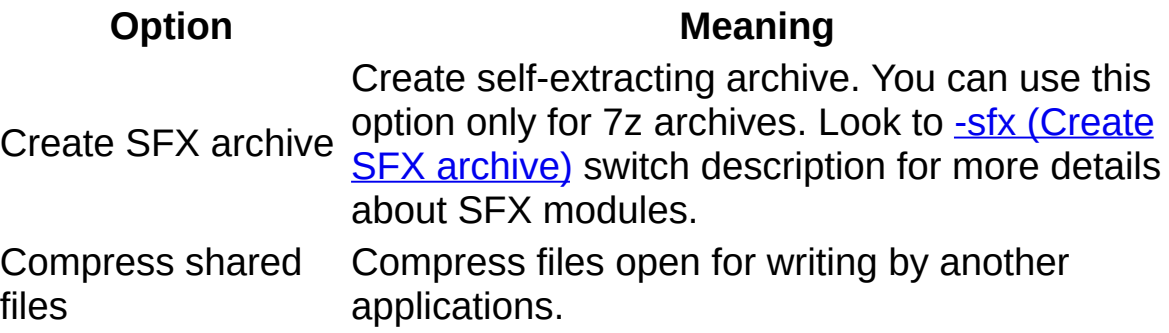

### **Encryption**

Specifies password and encryption options.

### **Enter password**

Specify passord here

### **Reenter password**

Reenter passord here for verification

### **Show Password**

Shows Password

### **Encryption method**

Specifies the encryption method. For 7z format, it can be only AES-256. For ZIP format you can select ZipCrypto or AES-256. Use ZipCrypto, if you want to get archive compatible with most of the ZIP archivers. AES-256 provides stronger encryption, but now AES-256 is supported only by 7-Zip, WinZip and some other ZIP archivers.

### **Encrypt file names**

Enables or disables archive header encryption, including file name encryption.

# <span id="page-34-0"></span>**Extract Dialog Box**

Allows you to specify options for extracting files from archive.

### **How to run this dialog box**

There are two ways to run this dialog

- To extract all files from an archive:
	- a. In Windows Explorer or in 7-Zip, right-click the archive file.
	- b. Point to **7-Zip**, and then click **Extract files...**.
- To extract specified files from an archive opened in the browsing window:
	- a. Open archive with 7-Zip.
	- b. Select items to extract.
	- c. Right-click items and then click **Copy To...**.

### **Parameters**

### **Extract to**

Provides a space for you to specify an output folder. You can click "**...**" button to display "Browse for folder" dialog box that you can use to locate output folder.

### **Path mode**

Specify extract mode:

**Value Meaning** Full pathnames Extract files with full pathnames. Current pathnames Extract files with all relative paths. No pathnmes Extract files without folder paths.

### **Overwrite mode**

Specify overwrite mode for files that already present on disk:

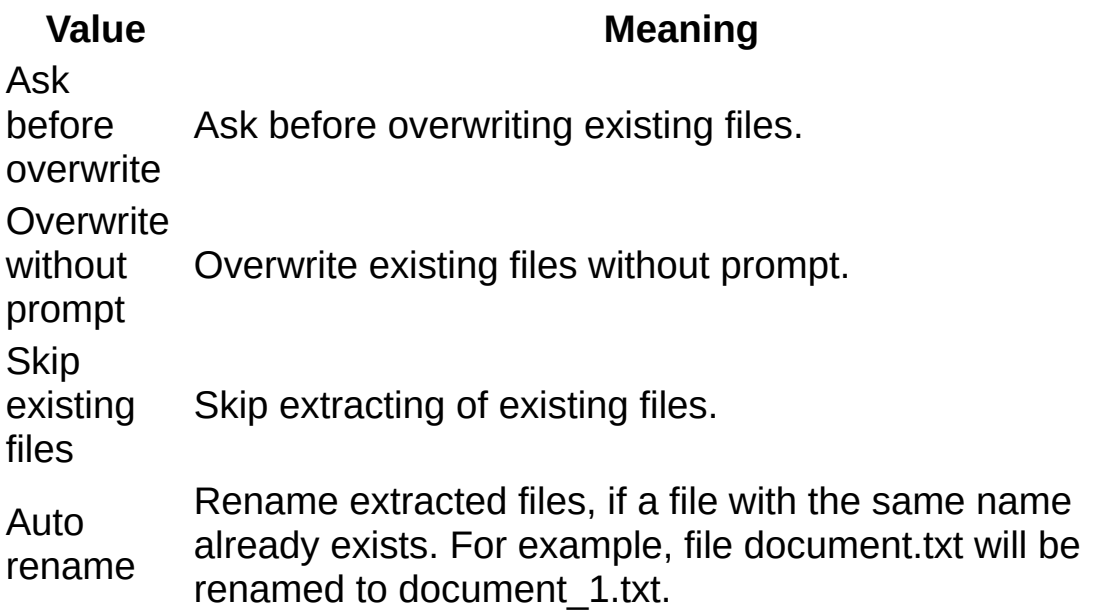

### **Files**

Specifies files for extracting:

### **Value Meaning**

Selected files Extract only files that are selected in the main window. All files Extract all files.

### **Password**

Specifies a password for encrypted archives.
# **7-Zip Options Dialog Box**

You can change many of the settings that affect the 7-Zip Plugin in the 7-Zip Options Dialog Box. To access this dialog box, select Options from the Tools menu, then select the Plugins Page, select 7-Zip plugin, and press Options.

The options dialog box contains the following pages:

- [System](#page-37-0) Page
- **[Folders](#page-38-0) Page**

### **Stem Page**

Allows you to specify behavior of 7-Zip in Windows Shell.

#### **Integrate 7-Zip to shell context menu**

<span id="page-37-0"></span>Select this check box to add 7-Zip commands to Shell Context Menu.

#### **Cascaded context menu**

Select this check box to group 7-Zip context menu items to one **7-Zip** submenu.

#### **Context menu items**

Lists the optional context menu items. If an item is checked, 7-Zip will add this item to the context menu.

### <span id="page-38-0"></span>**Folders Page**

Allows you to set the folders which 7-Zip will use for internal purposes.

### **Working folder**

The working folder section allows you to specify a folder which will be used for temporary archive files:

#### **System temp folder**

7-Zip will use the Windows temp folder.

#### **Current**

7-Zip will use the folder containing the target archive.

#### **Specified**

7-Zip will use the folder specified in the following edit control.

#### **Use for removable drives only**

Specifies whether 7-Zip should use the specified folder settings only for removable drives; for other drives, 7-Zip will create temporary archives in the folder containing the target archive. If you clear this check box, 7-Zip always will use the specified folder settings mode always.

7-Zip uses temporary archive files for all update operations. So, for speed reasons, it is recommended that you select the **System temp folder** option and select **Use for removable drives only** check box.

### **Command Line Version User's Guide**

7z.exe is the command line version of 7-Zip. 7z.exe uses 7z.dll from the 7-Zip package. 7z.dll is used by the 7-Zip File Manager also.

7za.exe (a = alone) is a standalone version of 7-Zip. 7za.exe supports only 7z, cab, zip, gzip, bzip2, Z and tar formats. 7za.exe doesn't use external modules.

- [Command](#page-40-0) Line syntax
- Exit [Codes](#page-44-0)
- [Commands](#page-45-0)
- [Switches](#page-57-0)

### <span id="page-40-0"></span>**Command Line Syntax**

```
<command> [<i>switch</i>><sub>2</sub>...] <i>base_archive_name</i> > [<i>carguments</i>><i>...</i>]<switch> | <wildcard> | <filename> | <list_file>
<switch>::= <switch_symbol><switch_characters>[<option>]
\overline{\text{ }s\text{switch}} symbol> ::= '/' | '-'
<list_file> ::= @{filename}
```
Expressions in square brackets (between '[' and ']') are optional.

Expressions in curly braces ('{' and '}') mean that instead of that Expression (including braces), the user must substitute some string.

Expression

expression1 | expression2 | ... | expressionN

means that any (but only one) from these expressions must be specified.

[Commands](#page-45-0) and [switches](#page-57-0) can be entered in upper or lower case.

Command is the first non-switch argument.

The "base archive name" must be the first filename on the command line after the command.

The switches and other filenames can be in any order.

Wildcards or filenames with spaces must be quoted:

```
"Dir\Program files\*"
Dir\"Program files"\*
```
Switch options can be combined to save command line length. However, some switch options take optional string arguments and therefore, must be the last option in a combined argument token string because 7-Zip accepts the rest of the argument token as the optional argument.

7-Zip uses wild name matching similar to Windows 95:

- **'\*'** means a sequence of arbitrary characters.
- **'?'** means any character.

7-Zip doesn't uses the system wildcard parser. 7-Zip doesn't follow the

archaic rule by which \*.\* means any file. 7-Zip treats \*.\* as matching the name of any file that has an extension. To process all files, you must use a \* wildcard.

Examples:

\*.txt means all files with an extension of ".txt"

?a\* means all files with a second character of "a"

\*1\* means all names that contains character "1"

\*.\*.\* means all names that contain two "." means characters

The default wildcard "\*" will be used if there is no filename/wildcard in the command line.

Slash ('\') at the end of a path means a directory. Without a Slash ('\') at the end of the path, the path can refer either to a file or a directory.

### <span id="page-42-0"></span>**List file**

You can supply one or more filenames or wildcards for special list files (files containing lists of files). The filenames in such list file must be separated by new line symbol(s).

For list files, 7-Zip uses UTF-8 encoding by default. You can change encoding using [-scs](#page-81-0) switch.

Multiple list files are supported.

For example, if the file "listfile.txt" contains the following:

```
My programs\*.cpp
Src\*.cpp
```
then the command

7z a -tzip archive.zip @listfile.txt

adds to the archive "archive.zip" all "\*.cpp" files from directories "My programs" and "Src".

### **Short and Long File Names**

7-Zip supports short file names (like FILENA~1.TXT) in some cases. However, it's strongly recommended to use only the real (long) file names.

# <span id="page-44-0"></span>**Exit Codes from 7-Zip**

7-Zip returns the following exit codes:

### **Code Meaning**

- 0 No error
- 1 Warning (Non fatal error(s)). For example, one or more files were locked by some other application, so they were not compressed.
- 2 Fatal error
- 7 Command line error
- 8 Not enough memory for operation
- 255 User stopped the process

# <span id="page-45-0"></span>**Command Line Commands**

The command is the first non-switch argument on the command line.

Command names are not case sensitive.

See also **[Command](#page-40-0) Line Syntax** for more details about using the command line.

### **Commands quick reference**

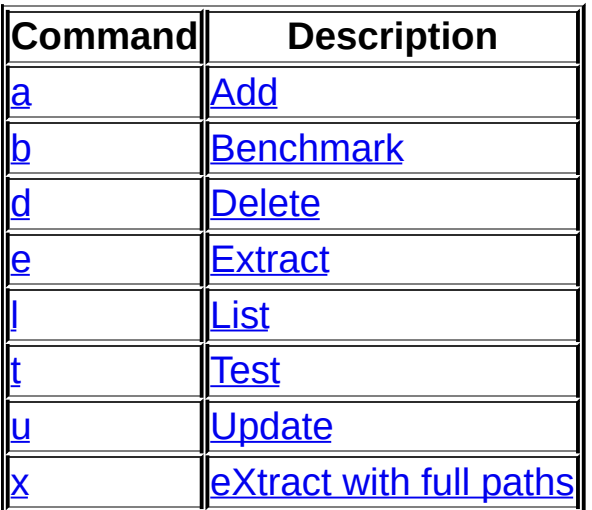

# <span id="page-47-0"></span>**a (Add) command**

Adds files to archive.

#### **Examples**

7z a -tzip archive.zip subdir\

adds all files and subfolders from folder subdir to archive archive.zip.

7z a -t7z Files.7z \*.txt -r

adds all \*.txt files from current folder and its subfolders to archive Files.7z.

#### **Switches that can be used with this command**

```
-i (Include) -m (Method)
-p (Set Password)
-r (Recurse)
-sfx (create SFX)
-si (use StdIn)
-so (use StdOut)
-ssw (Compress shared files)
-t (Type of archive)
-u (Update)
-v (Volumes)
-w (Working Dir)
-x (Exclude)
```
#### **See also**

**Commands:** d [\(Delete\)](#page-50-0), u [\(Update\)](#page-55-0) **Switches: -u [\(Update\)](#page-93-0)** 

# <span id="page-48-0"></span>**b (Benchmark) command**

Measures speed of the CPU and checks RAM for errors.

#### ntax

b [number\_of\_iterations] [-mmt{N}] [-md{N}] [-mm={Method}]

There are two tests:

- 1. Compressing with LZMA method
- 2. Decompressing with LZMA method

The benchmark shows a rating in MIPS (million instructions per second). The rating value is calculated from the measured CPU speed and it is normalized with Intel Core 2 Duo E6600 (2.4 GHz, 4 MB L2) CPU in 64 bit Windows with multi-threading option switched off. So if you have Intel Core 2 Duo, rating values must be close to real CPU frequency.

You can change the upper dictionary size to increase memory usage by md{N} switch. Also, you can change the number of threads by -mmt{N} switch.

The **Dict** column shows dictionary size. For example, 21 means 2^21 = 2 MB.

The **Usage** column shows the percentage of time the processor is working. It's normalized for a one-thread load. For example, 180% CPU Usage for 2 threads can mean that average CPU usage is about 90% for each thread.

The **R / U** column shows the rating normalized for 100% of CPU usage. That column shows the performance of one average CPU thread.

**Avr** shows averages for different dictionary sizes.

**Tot** shows averages of the compression and decompression ratings.

Compression speed and rating strongly depend on memory (RAM) latency.

Decompression speed and rating strongly depend on the integer

performance of the CPU. For example, the Intel Pentium 4 has big branch misprediction penalty (which is an effect of its long pipeline) and pretty slow multiply and shift operations. So, the Pentium 4 has pretty low decompressing ratings.

You can run a CRC calculation benchmark by specifying -mm=crc. That test shows the speed of CRC calculation in MB/s. The first column shows the size of the block. The next column shows the speed of CRC calculation for one thread. The other columns are results for multithreaded CRC calculation.

#### **Examples**

7z b

runs benchmarking.

7z b -mmt1 -md26

runs benchmarking with one thread and 64 MB dictionary.

7z b 30

runs benchmarking with default settings for 30 iterations.

# <span id="page-50-0"></span>**d (Delete) command**

Deletes files from archive.

#### **Example**

7z d archive.zip \*.bak -r

deletes \*.bak files from archive archive.zip.

#### **Switches that can be used with this command**

-i [\(Include\)](#page-65-0) -m [\(Method\)](#page-67-0) -p (Set [Password\)](#page-79-0) -r [\(Recurse\)](#page-80-0) -u [\(Update\)](#page-93-0) -w [\(Working](#page-98-0) Dir) -x [\(Exclude\)](#page-99-0)

#### **See also**

**Commands:** a [\(Add\)](#page-47-0), u [\(Update\)](#page-55-0) **Switches: -u [\(Update\)](#page-93-0)** 

# <span id="page-51-0"></span>**e (Extract) command**

Extracts files from an archive to the current directory or to the output directory. The output directory can be specified by -o (Set Output [Directory\)](#page-78-0) switch.

This command copies all extracted files to one directory. If you want extract files with full paths, you must use x [\(Extract](#page-56-0) with full paths) command.

7-Zip will prompt the user before overwriting existing files unless the user specifies the -y [\(Assume](#page-100-0) Yes on all queries) switch. If the user gives a **no** answer, 7-Zip will prompt for the file to be extracted to a new filename. Then a **no** answer skips that file; or, **yes** prompts for new filename.

7-Zip accepts the following responses:

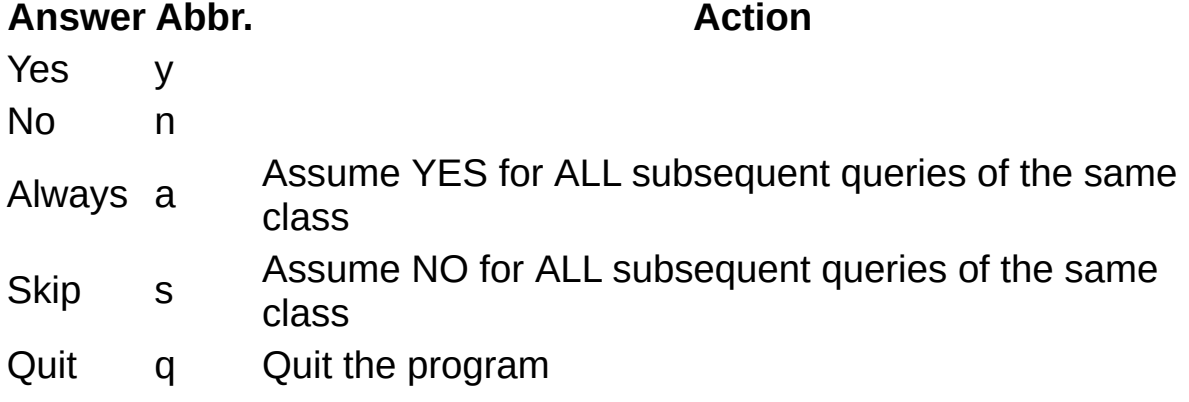

Abbreviated responses are allowed.

#### **Examples**

```
7z e archive.zip
```
extracts all files from archive archive.zip to the current directory.

7z e archive.zip -oc:\soft \*.cpp -r

extracts all \*.cpp files from archive archive.zip to c:\soft folder.

### **Switches that can be used with this command**

-ai (Include [archives\)](#page-60-0) -an (Disable parsing of [archive\\_name\)](#page-62-0) -ao [\(Overwrite](#page-63-0) mode) -ax (Exclude [archives\)](#page-64-0) -i [\(Include\)](#page-65-0) -o (Set Output [Directory\)](#page-78-0) -p (Set [Password\)](#page-79-0) -r [\(Recurse\)](#page-80-0) -so (use [StdOut\)](#page-87-0) -x [\(Exclude\)](#page-99-0) -y [\(Assume](#page-100-0) Yes on all queries)

**See also**

**Commands:** x [\(Extract](#page-56-0) with full paths)

# <span id="page-53-0"></span>**l (List contents of archive) command**

Lists contents of archive.

#### **Examples**

7z l archive.zip

lists all files from archive archive.zip.

### **Switches that can be used with this command**

-ai (Include [archives\)](#page-60-0) -an (Disable parsing of [archive\\_name\)](#page-62-0) -ax (Exclude [archives\)](#page-64-0) -i [\(Include\)](#page-65-0) -slt (Show technical [information\)](#page-89-0) -p (Set [Password\)](#page-79-0) -r [\(Recurse\)](#page-80-0) -x [\(Exclude\)](#page-99-0)

### <span id="page-54-0"></span>**t (Test integrity of archive) command**

Tests archive files.

#### **Example**

7z t archive.zip \*.doc -r

tests \*.doc files in archive archive.zip.

#### **Switches that can be used with this command**

-ai (Include [archives\)](#page-60-0) -an (Disable parsing of [archive\\_name\)](#page-62-0) -ax (Exclude [archives\)](#page-64-0) -i [\(Include\)](#page-65-0) -p (Set [Password\)](#page-79-0) -r [\(Recurse\)](#page-80-0) -x [\(Exclude\)](#page-99-0)

# <span id="page-55-0"></span>**u (Update) command**

Update older files in the archive and add files that are not already in the archive.

Note: The current version of 7-Zip cannot change an archive which was created with the solid option switched on. To update a .7z archive you must create and update that archive only in non-solid mode (-ms=off switch).

#### **Example**

```
7z u archive.zip *.doc
```
updates \*.doc files to archive archive.zip.

#### **Switches that can be used with this command**

-i [\(Include\)](#page-65-0) -m [\(Method\)](#page-67-0) -p (Set [Password\)](#page-79-0) -r [\(Recurse\)](#page-80-0) -sfx [\(create](#page-83-0) SFX) -si (use [StdIn\)](#page-86-0) -so (use [StdOut\)](#page-87-0) -ssw [\(Compress](#page-91-0) shared files) -t (Type of [archive\)](#page-92-0) -u [\(Update\)](#page-93-0) -w [\(Working](#page-98-0) Dir) -x [\(Exclude\)](#page-99-0)

**See also**

**Commands:** a [\(Add\)](#page-47-0), d [\(Delete\)](#page-50-0),

**Switches: -u [\(Update\)](#page-93-0)** 

### <span id="page-56-0"></span>**x (Extract with full paths) command**

Extracts files from an archive with their full paths in the current directory, or in an output directory if specified.

See the e [\(Extract\)](#page-51-0) command description for more deatails.

#### **Examples**

7z x archive.zip

extracts all files from the archive archive.zip to the current directory.

7z x archive.zip -oc:\soft \*.cpp -r

extracts all \*.cpp files from the archive archive.zip to c:\soft folder.

#### **Switches that can be used with this command**

-ai (Include [archives\)](#page-60-0) -an (Disable parsing of [archive\\_name\)](#page-62-0) -ao [\(Overwrite](#page-63-0) mode) -ax (Exclude [archives\)](#page-64-0) -i [\(Include\)](#page-65-0) -o (Set Output [Directory\)](#page-78-0) -p (Set [Password\)](#page-79-0) -r [\(Recurse\)](#page-80-0) -so (use [StdOut\)](#page-87-0) -x [\(Exclude\)](#page-99-0) -y [\(Assume](#page-100-0) Yes on all queries)

**See also**

**Commands:** e [\(Extract\)](#page-51-0)

### <span id="page-57-0"></span>**Command Line Switches**

#### ntax

```
<switch;>::= <switch_symbol><switch_characters>[<option>]
\leqswitch_symbol> ::= '/' | '-'
```
On the command line, a switch consists of a switch specifier, either a dash (-) or a forward slash (/), followed by the name of the switch. Switch names cannot be abbreviated.

Some switches take an argument after the switch name. No spaces or tabs are allowed within a switch specification. Switch names are not case sensitive, but arguments can be case sensitive.

Switch can be used in any place in command line.

See also **[Command](#page-40-0) Line Syntax** for more details about using the command line.

### **vitch quick reference**

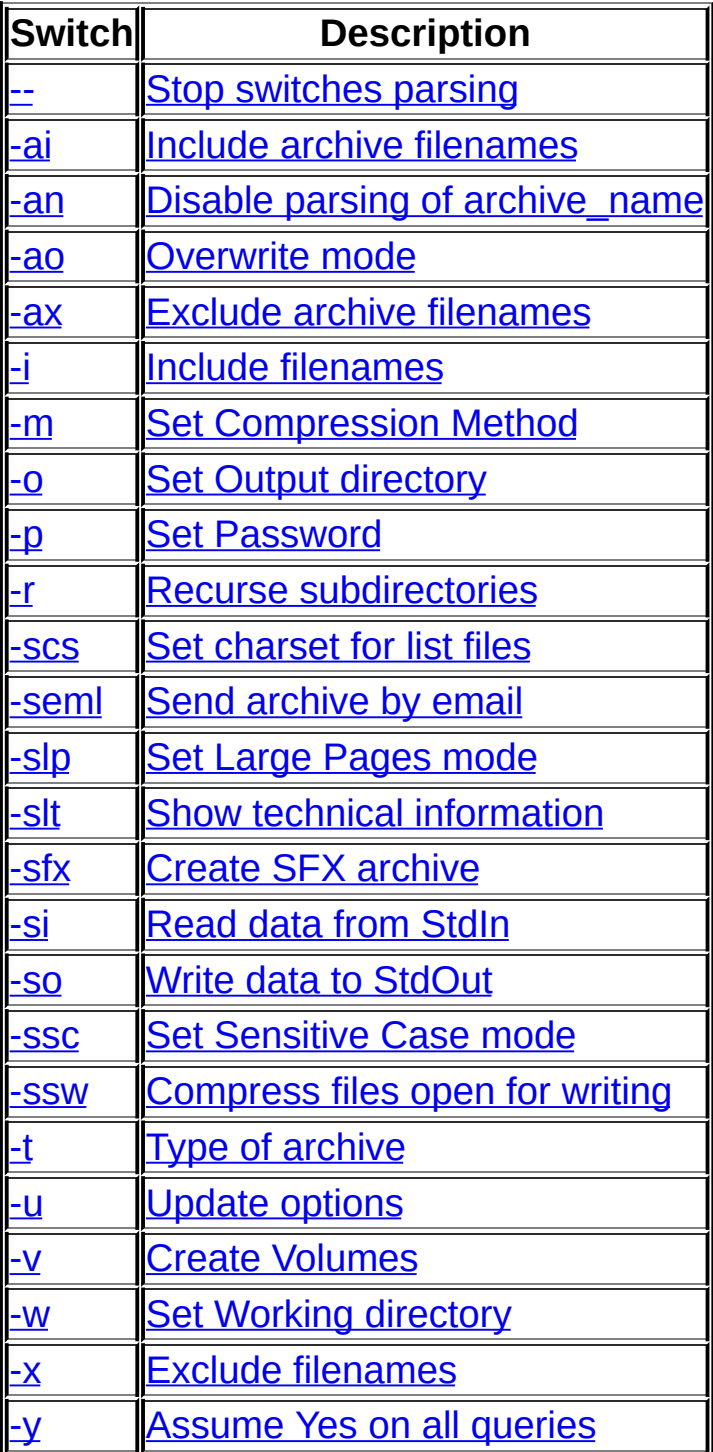

# <span id="page-59-0"></span>**-- (Stop switches parsing) switch**

Disables switch parsing after "--" on the command line. This is to allow 7- Zip to use file names that start with "-".

#### ntax

--

#### amples

7z t -- -ArchiveName.7z

tests -ArchiveName.7z archive.

# <span id="page-60-0"></span>**-ai (Include archive filenames) switch**

Specifies additional include archive filenames and wildcards.

Multiple include switches are supported.

#### ntax

```
<recurse_type>]<file_ref>
<u>recurse type</u> ::= r[- | 0]</u>
\overline{\text{while ref}} ::= @{listfile} | !{wildcard}
```
#### **Parameters**

#### <span id="page-60-1"></span>**<recurse\_type>**

Specifies how wildcards and file names in this switch must be used. If this option is not given, recursion will be not used. For more details see specification of the -r [\(Recurse\)](#page-80-0) switch.

```
<recurse_type> ::= r[- | 0]
```
### <span id="page-60-2"></span>**<file\_ref>**

Specifies filenames and wildcards or list file that specify processed files.

<file\_ref> ::= @{listfile} | !{wildcard}

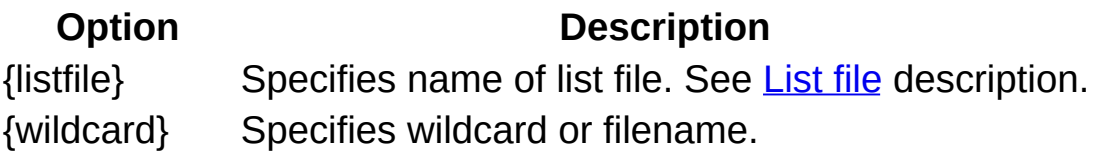

#### **Examples**

7z t -an -air!\*.7z

tests \*.7z archives in current directory and all it's subdirectories.

#### **Commands that can be used with this switch**

a [\(Add\)](#page-47-0), d [\(Delete\)](#page-50-0), e [\(Extract\),](#page-51-0) l [\(List\),](#page-53-0) t [\(Test\),](#page-54-0) u [\(Update\),](#page-56-0) x (Extract with full paths)

**See also**

**Switches:** -ax (Exclude [archives\)](#page-64-0) -an (Disable parsing of [archive\\_name\)](#page-62-0)

# <span id="page-62-0"></span>**-an (Disable parsing of archive\_name) switch**

Disables parsing of the archive name field on the command line. This switch must be used with the -ai (Include [archives\)](#page-65-0) switch. If you use a file list for your archives, you specify it with the -ai switch, so you need to disable parsing of archive name field from command line.

#### ntax

-an

#### **Examples**

7z t -an -ai!\*.7z -ax!a\*.7z

tests all \*.7z archives, except a\*.7z archives.

#### **Commands that can be used with this switch**

e [\(Extract\)](#page-51-0), I [\(List\),](#page-53-0) t [\(Test\)](#page-54-0), x [\(Extract](#page-56-0) with full paths)

#### **See also**

**Switches: -ai (Include [archives\)](#page-99-0) -ax (Exclude archives)** 

# <span id="page-63-0"></span>**-ao (Overwrite mode) switch**

Specifies the overwrite mode during extraction, to overwrite files already present on disk.

#### ntax

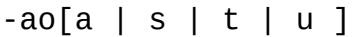

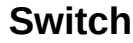

#### **Description**

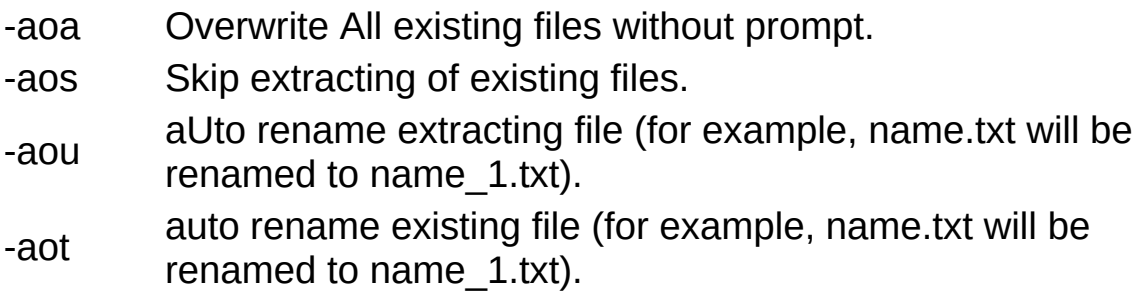

#### **Examples**

7z x test.zip -aoa

extracts all files from test.zip archive and overwrites existing files without any prompt.

#### **Commands that can be used with this switch**

e [\(Extract\)](#page-51-0), x [\(Extract](#page-56-0) with full paths)

**See also**

Switches: -y [\(assume](#page-100-0) Yes on all queries),

# <span id="page-64-0"></span>**-ax (Exclude archive filenames) switch**

Specifies archives to be excluded from the operation.

Multiple exclude archive switches are supported.

#### ntax

```
-ax[<recurse_type>]<file_ref>
<recurse_type> ::= r[- | 0]
\langlefile_ref> ::= @{listfile} | !{wildcard}
```
See -xi (Include archive [filenames\)](#page-65-0) switch description for information about option parameters.

#### **Examples**

7z t -an -ai!\*.7z -ax!a\*.7z

tests all \*.7z archives, except a\*.7z archives.

#### **Commands that can be used with this switch**

e [\(Extract\)](#page-51-0), I [\(List\),](#page-53-0) t [\(Test\)](#page-54-0), x [\(Extract](#page-56-0) with full paths)

#### **See also**

**Switches:** -ai (Include [archives\)](#page-65-0) -an (Disable parsing of archive name)

# <span id="page-65-0"></span>**-i (Include filenames) switch**

Specifies additional include filenames and wildcards.

Multiple include switches are supported.

#### ntax

```
<recurse_type>]<file_ref>
<u>recurse type</u> ::= r[- | 0]</u>
\le file ref> ::= @{listfile} | !{wildcard}
```
#### **Parameters**

#### <span id="page-65-1"></span>**<recurse\_type>**

Specifies how wildcards and file names in this switch must be used. If this option is not given, then the global value, assigned by the  $-r$ (Recurse) switch will be used. For more details see [specification](#page-80-0) of the -r [\(Recurse\)](#page-80-0) switch.

```
<recurse_type> ::= r[- | 0]
```
### <span id="page-65-2"></span>**<file\_ref>**

Specifies filenames and wildcards, or a list file, for files to be processed.

<file\_ref> ::= @{listfile} | !{wildcard}

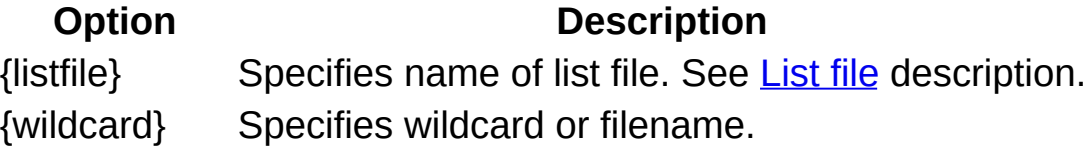

#### **Examples**

7z a -tzip src.zip \*.txt -ir!DIR1\\*.cpp

adds to src.zip archive all \*.txt files from current directory and all \*.cpp files from directory DIR1 and from all it's subdirectories.

#### **Commands that can be used with this switch**

a [\(Add\)](#page-47-0), d [\(Delete\)](#page-50-0), e [\(Extract\),](#page-51-0) l [\(List\),](#page-53-0) t [\(Test\),](#page-54-0) u [\(Update\),](#page-56-0) x (Extract with full paths)

**See also**

**Switches: -r [\(Recurse\),](#page-80-0) -x [\(Exclude\)](#page-99-0)** 

# <span id="page-67-0"></span>**-m (Set compression Method) switch**

Specifies the compression method.

#### ntax

```
-m<method_parameters>
```
The format for this switch depends on the archive type.

#### $\lambda$

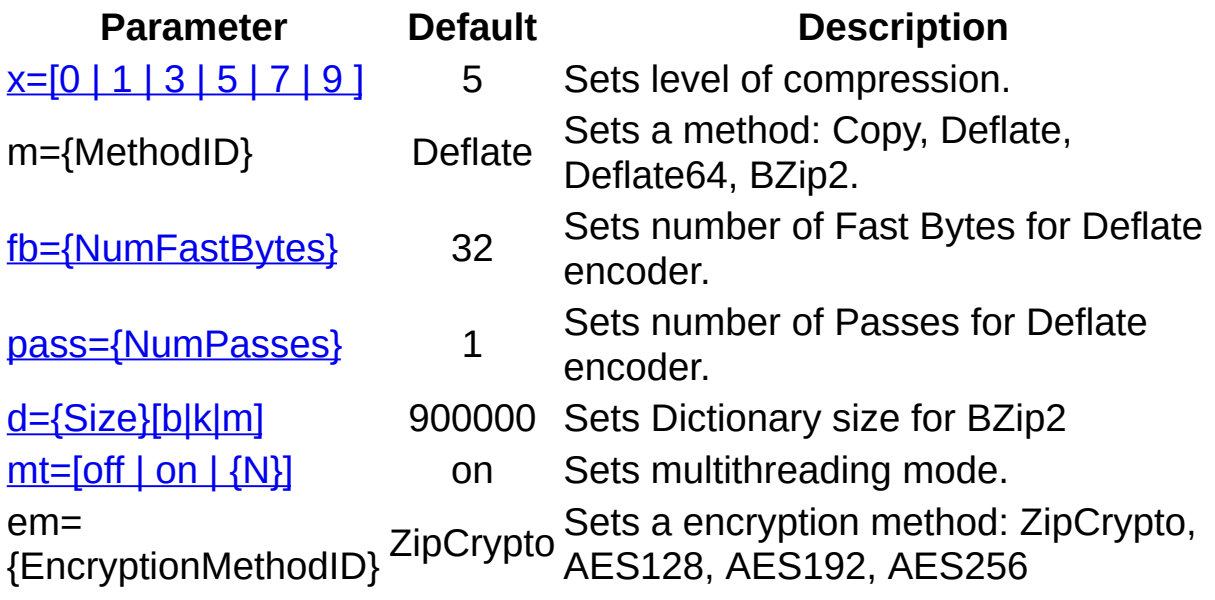

### <span id="page-67-1"></span>**x=[0 | 1 | 3 | 5 | 7 | 9 ]**

Sets level of compression. x=0 means Copy mode (no compression).

Deflate / Deflate64 settings:

#### **Level NumFastBytes NumPasses Description**

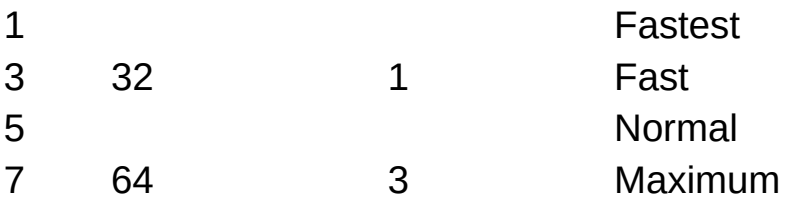

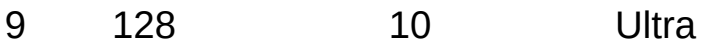

x=1 and x=3 with Deflate method set fast mode for compression.

BZip2 settings:

#### **Level Dictionary NumPasses Description**

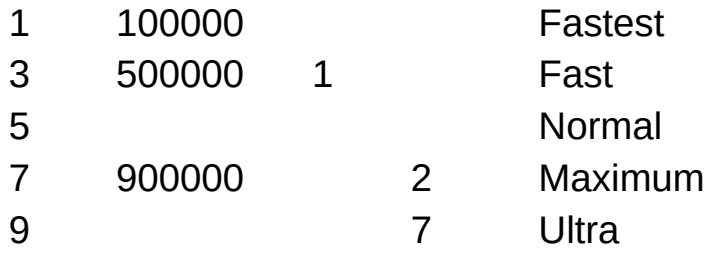

### <span id="page-68-0"></span>**fb={NumFastBytes}**

Sets the number of fast bytes for the Deflate/Deflate64 encoder. It can be in the range from 3 to 258 (257 for Deflate64). Usually, a big number gives a little bit better compression ratio and a slower compression process. A large fast bytes parameter can significantly increase the compression ratio for files which contain long identical sequences of bytes.

#### <span id="page-68-1"></span>**pass={NumPasses}**

Sets number of passes for Deflate encoder. It can be in the range from 1 to 15 for Deflate and from 1 to 10 for BZip2. Usually, a big number gives a little bit better compression ratio and a slower compression process.

### <span id="page-68-2"></span>**d={Size}[b|k|m]**

Sets the Dictionary size for BZip2. You must specify the size in bytes, kilobytes, or megabytes. The maximum value for the Dictionary size is 900000b. If you do not specify any symbol from set [b|k|m], dictionary size will be calculated as DictionarySize = 2^Size bytes.

### <span id="page-68-3"></span>**mt=[off | on | {N}]**

Sets multithread mode. If you have a multiprocessor or multicore system, you can get a speed increase with this switch. This option affects only compression with BZip2, Deflate and Deflate64 methods and decompression of BZip2 streams. Each thread in the multithread mode uses 32 MB of RAM for buffering. If you specify {N}, 7-Zip tries to use N threads.

#### **GZip**

GZip uses the same parameters as Zip, but GZip compresses only with Deflate method.

#### ip<sub>2</sub>

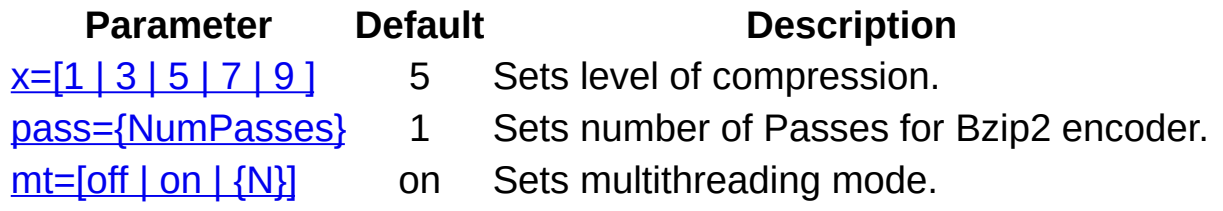

### **x=[1 | 3 | 5 | 7 | 9 ]**

Sets level of compression

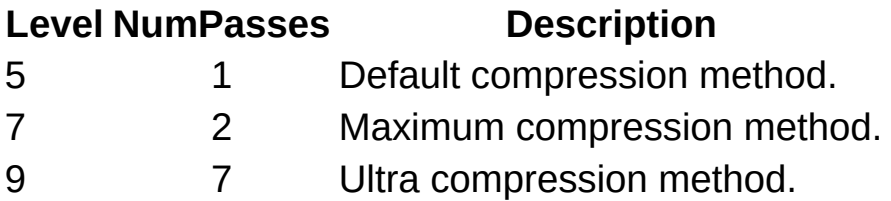

### **pass={NumPasses}**

Sets the number of passes. It can be in the range from 1 to 10. The default value is 1 for normal mode, 2 for maximum mode and 7 for ultra mode. A bigger number can give a little bit better compression ratio and a slower compression process.

### <span id="page-69-0"></span>**mt=[off | on | {N}]**

Sets multithread mode. If you have a multiprocessor or multicore system, you can get a speed increase with this switch. If you specify {N}, for example mt=4, 7-Zip tries to use 4 threads.

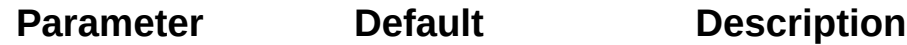

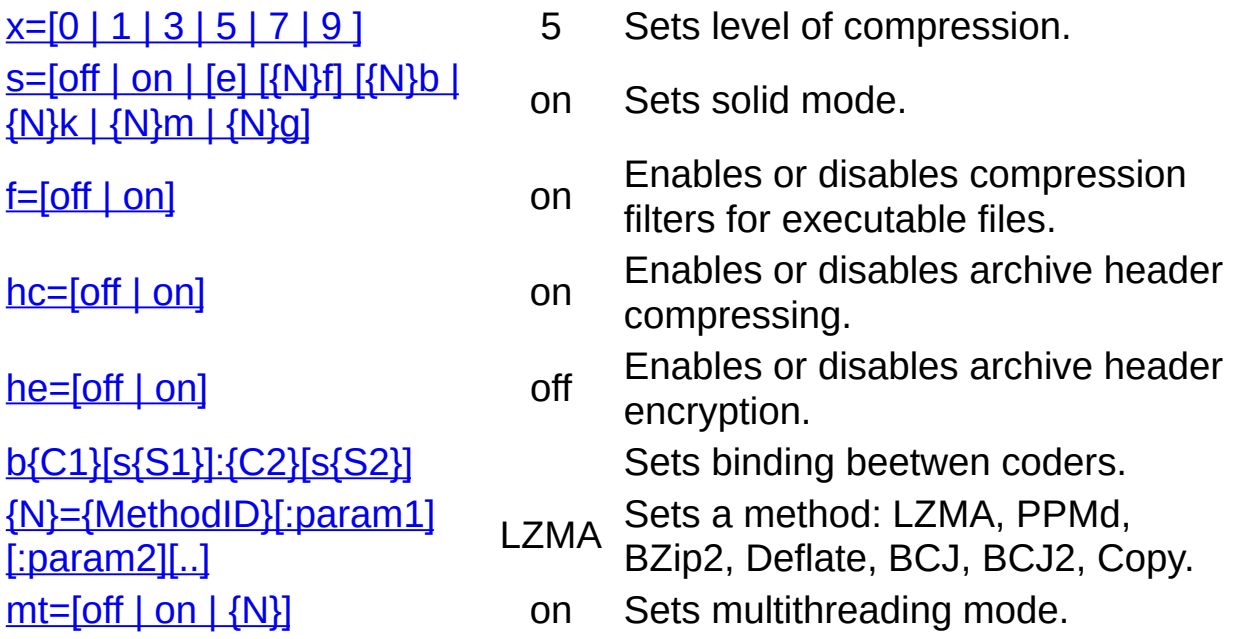

### <span id="page-70-0"></span>**x=[0 | 1 | 5 | 7 | 9 ]**

Sets level of compression

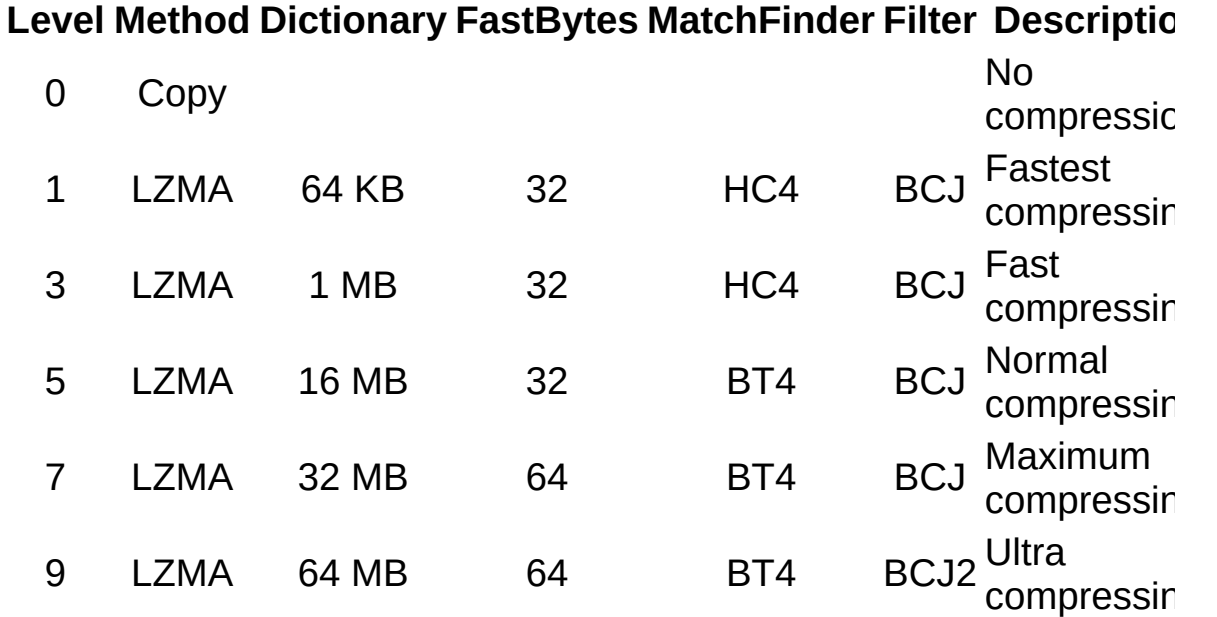

### <span id="page-70-1"></span>**s=[off | on | [e] [{N}f] [{N}b | {N}k | {N}m | {N}g)]**

Enables or disables solid mode. The default mode is s=on. In solid mode, files are grouped together. Usually, compressing in solid mode improves the compression ratio.

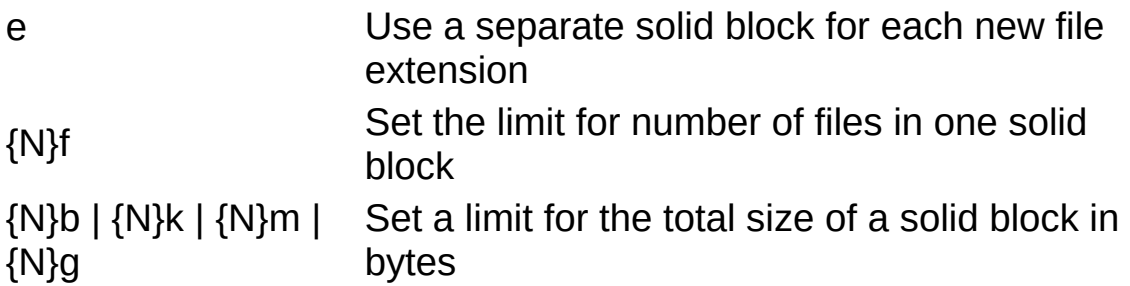

These are the default limits for the solid block size:

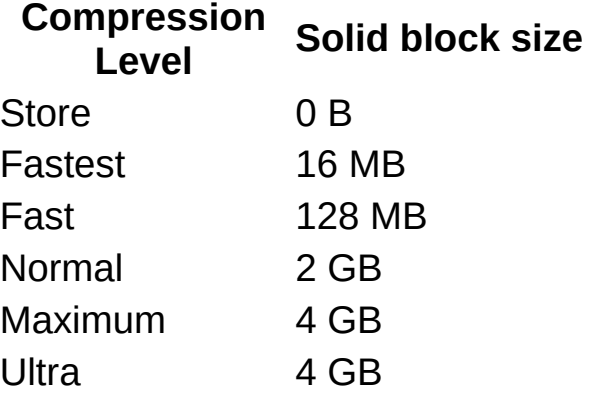

Limitation of the solid block size usually decreases compression ratio but gives the following advantages:

- Decreases losses in case of future archive damage.
- Decreases extraction time of a group of files (or just one file), so long as the group doesn't contain the entire archive.

The current version of 7-Zip doesn't support updating of solid archives, if it requires repacking solid blocks.

Example:

s=100f10m

set solid mode with 100 files & 10 MB limits per one solid block.

#### <span id="page-71-0"></span>**f=[off | on]**

Enables or disables compression filters for executable files: dll, exe, ocx, sfx, sys. It uses BCJ2 filter in Ultra mode and BCJ filter in other modes. The default mode is f=on.
#### **hc=[off | on]**

Enables or disables archive header compressing. The default mode is hc=on. If archive header compressing is enabled, some parts of archive header will be compressed with LZMA method.

### **he=[off | on]**

Enables or disables archive header encryption. The default mode is he=off.

#### **{N}**

Sets order of methods. It is used also to associate parameters with methods. Numbers must begin from 0. Methods that have smaller numbers will be used before others.

## **b{C1}[s{S1}]:{C2}[s{S2}]**

Binds output stream S1 in coder C1 with input stream S2 in coder C2. If stream number is not specified, stream with number 0 will be used.

Usally coder has one input stream and one output stream. In 7z some coders can have multiple input and output streams.

For example, [BCJ2](#page-75-0) encoder has one input stream and four output streams.

#### **mt=[off | on | {N}]**

Sets multithread mode. If you have a multiprocessor or multicore system, you can get a increase with this switch. 7-Zip supports multithread mode only for LZMA compression and BZip2 compression / decompression. If you specify {N}, for example mt=4, 7-Zip tries to use 4 threads. LZMA compression uses only 2 threads.

#### **{N}={MethodID}[:param1][:param2] ... [:paramN]**

Sets compression method. You can use any number of methods. The default method is LZMA.

Parameters must be in one of the following forms:

<span id="page-72-0"></span>{ParamName}={ParamValue}.

{ParamName}{ParamValue}, if {ParamValue} is number and {ParamName} doesn't contain numbers.

Supported methods:

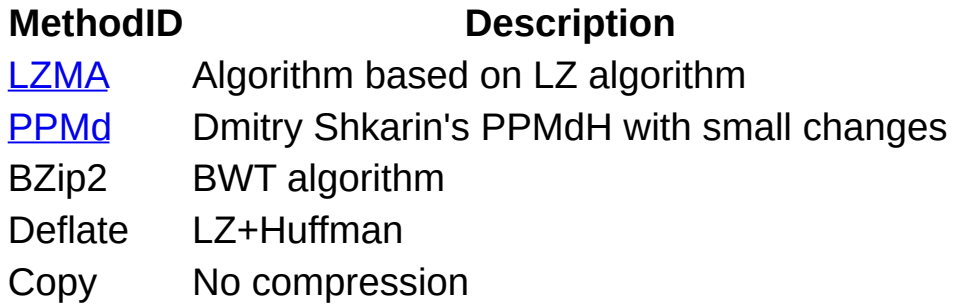

Supported filters:

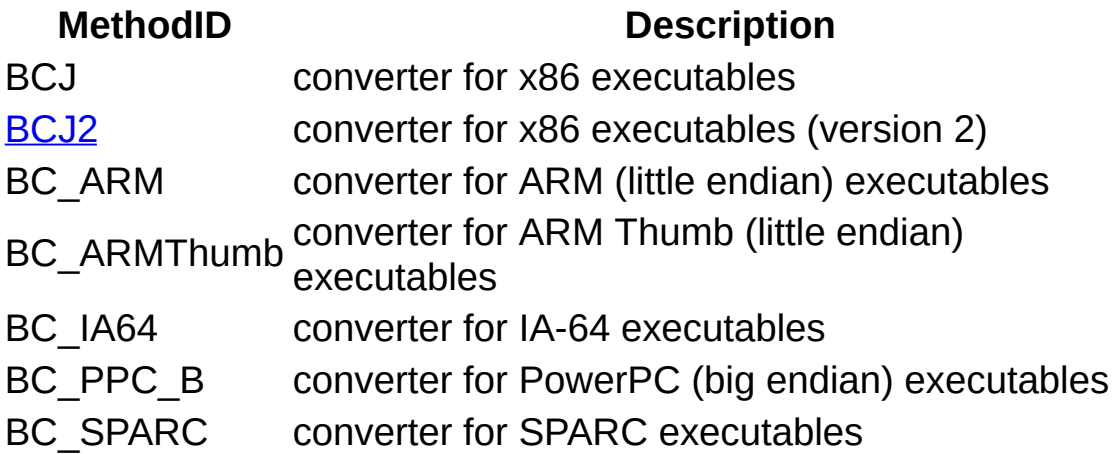

Filters increase the compression ratio for some types of files. Filters must be used with one of the compression method (for example, BCJ + LZMA).

#### **LZMA**

LZMA is an algorithm based on Lempel-Ziv algorithm. It provides very fast decompression (about 10-20 times faster than compression). Memory requirements for compression and decompression also are different (see <u>d={Size}[b|k|m</u>] switch for details).

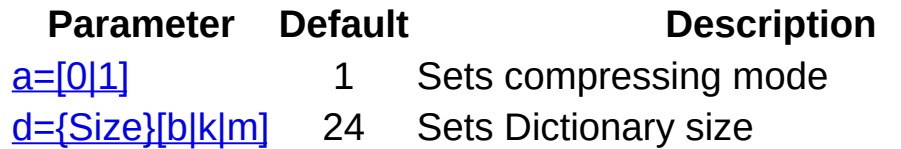

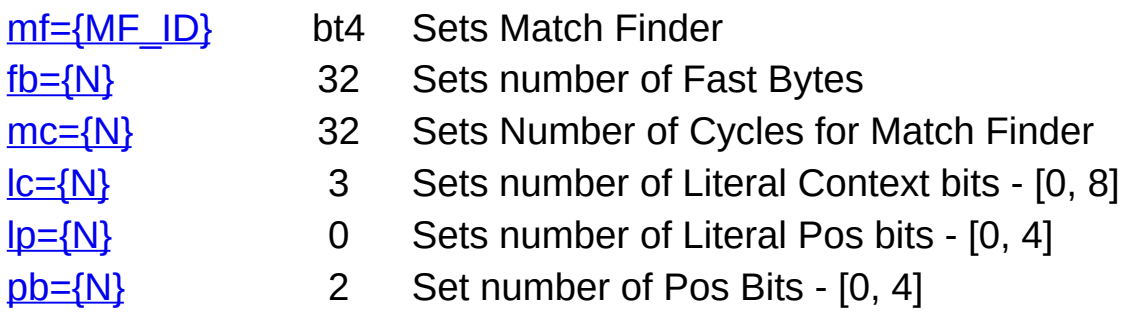

## **a=[0|1]**

Sets compression mode:  $0 =$  fast,  $1 =$  normal. Default value is 1.

## <span id="page-74-1"></span>**d={Size}[b|k|m]**

Sets Dictionary size for LZMA. You must specify the size in bytes, kilobytes, or megabytes. The maximum value for dictionary size is 1 GB = 2^30 bytes. Default values for LZMA are 24 (16 MB) in normal mode, 25 (32 MB) in maximum mode (-mx=7) and 26 (64 MB) in ultra mode (-mx=9). If you do not specify any symbol from the set  $[b|k|m]$ , the dictionary size will be calculated as DictionarySize = 2^Size bytes. For decompressing a file compressed by LZMA method with dictionary size N, you need about N bytes of memory (RAM) available.

## <span id="page-74-2"></span>**mf={MF\_ID}**

Sets Match Finder for LZMA. Default method is bt4. Algorithms from hc\* group don't provide a good compression ratio, but they often work pretty fast in combination with fast mode (a=0). Memory requirements depend on dictionary size (parameter "d" in table below).

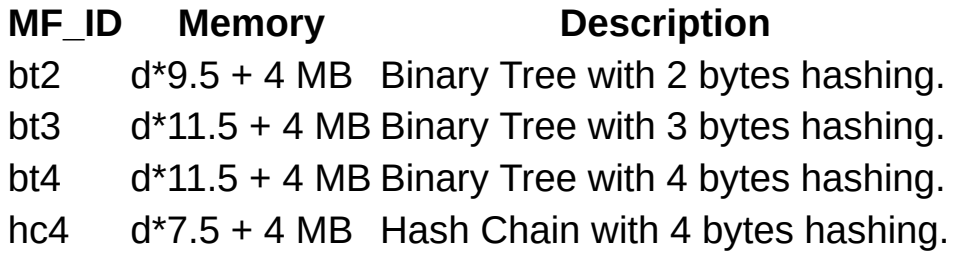

<span id="page-74-0"></span>Note: Your operation system also needs some amount of physical memory for internal purposes. So keep at least 32MB of physical memory unused.

### <span id="page-75-1"></span>**fb={N}**

Sets number of fast bytes for LZMA. It can be in the range from 5 to 273. The default value is 32 for normal mode and 64 for maximum and ultra modes. Usually, a big number gives a little bit better compression ratio and slower compression process.

#### <span id="page-75-2"></span>**mc={N}**

Sets number of cycles (passes) for match finder. It can be in range from 0 to 1000000000. Default value is  $(16 +$  number of fast bytes / 2) for BT\* match finders and  $(8 +$  number of fast bytes  $/ 4$ ) for HC4 match finder. If you specify mc=0, LZMA will use default value. Usually, a big number gives a little bit better compression ratio and slower compression process. For example, mf=HC4 and mc=10000 can provide almost the same compression ratio as mf=BT4.

#### <span id="page-75-3"></span>**lc={N}**

Sets the number of literal context bits (high bits of previous literal). It can be in range from 0 to 8. Default value is 3. Sometimes lc=4 gives gain for big files.

#### <span id="page-75-4"></span>**lp={N}**

<span id="page-75-0"></span>Sets the number of literal pos bits (low bits of current position for literals). It can be in the range from 0 to 4. The default value is 0. The lp switch is intended for periodical data when the period is equal to 2^value (where lp=value). For example, for 32-bit (4 bytes) periodical data you can use lp=2. Often it's better to set lc=0, if you change lp switch.

#### <span id="page-75-5"></span>**pb={N}**

Sets the number of pos bits (low bits of current position). It can be in the range from 0 to 4. The default value is 2. The pb switch is intended for periodical data when the period is equal 2^value (where lp=value).

#### **PPMd**

PPMd is a PPM-based algorithm. This algorithm is mostly based on Dmitry Shkarin's PPMdH source code. PPMd provides very good

compression ratio for plain text files. There is no difference between compression speed and decompression speed. Memory requirements for compression and decompression also are the same.

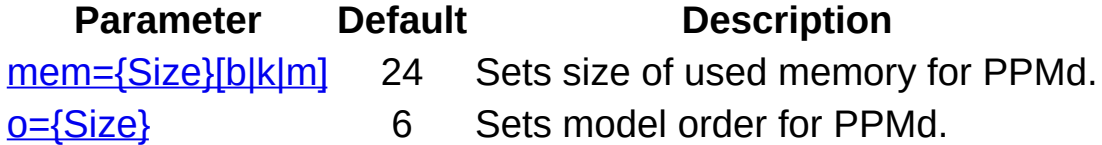

#### <span id="page-76-0"></span>**mem={Size}[b|k|m]**

Sets the size of memory used for PPMd. You must specify the size in bytes, kilobytes, or megabytes. The maximum value is 2GB = 2^31 bytes. The default value is 24 (16MB). If you do not specify any symbol from the set [b|k|m], the memory size will be calculated as (2^Size) bytes. PPMd uses the same amount of memory for compression and decompression.

#### <span id="page-76-1"></span>**o={Size}**

Sets the model order for PPMd. The size must be in the range [2,32]. The default value is 6.

#### **BCJ2**

BCJ2 is a Branch converter for 32-bit x86 executables (version 2). It converts some branch instructions for increasing further compression.

A BCJ2 encoder has one input stream and four output streams:

- s0: main stream. It requires further compression.
- s1: stream for converted CALL values. It requires further compression.
- s2: stream for converted JUMP values. It requires further compression.
- s3: service stream. It is already compressed.

If LZMA is used, the size of the dictionary for streams s1 and s2 can be much smaller (512 KB is enough for most cases) than the dictionary size for stream s0.

#### **Examples**

7z a -tzip archive.zip \*.jpg -mx0

adds \*.jpg files to archive.zip archive without compression.

7z a -t7z archive.7z \*.exe \*.dll -m0=BCJ -m1=LZMA:d=21 -ms -mmt

adds \*.exe and \*.dll files to solid archive archive.7z using LZMA method with 2 MB dictionary and BCJ converter. Compression will use multithreading optimization.

```
7z a -t7z archive.7z *.exe *.dll -m0=BCJ2 -m1=LZMA:d23 -m2=LZMA:d19
     -mb0:1 -mb0s1:2 -mb0s2:3
```
adds \*.exe and \*.dll files to archive archive.7z using BCJ2 converter, LZMA with 8 MB dictionary for main output stream (s0), and LZMA with 512 KB dictionary for s1 and s2 output streams of BCJ2.

7z a -t7z archive.7z \*.txt -m0=PPMd

adds \*.txt files to archive archive.7z using PPMd method.

#### **Commands that can be used with this switch**

a [\(Add\)](#page-47-0), d [\(Delete\)](#page-50-0), u [\(Update\)](#page-55-0),

**See also**

Switches:  $-t$  (set Type of [archive\)](#page-92-0),

# **-o (set Output directory) switch**

Specifies a destination directory where files are to be extracted. This switch can be used only with extraction commands.

#### ntax

```
-o{dir_path}
```
#### **{dir\_path}**

This is the destination directory path. It's not required to end with a backslash.

#### **Example**

```
7z x archive.zip -oc:\Doc
```
extracts all files from the archive.zip archive to the c:\Doc directory.

7z x \*.zip -o\*

extracts all \*.zip archives to subfolders with names of these archives.

#### **Commands that can be used with this switch**

e [\(Extract\)](#page-51-0), x [\(Extract](#page-56-0) with full paths)

# **-p (set Password) switch**

Specifies password.

#### ntax

-p{password}

#### **{password}**

Specifies password.

#### **Examples**

7z a archive.7z -psecret -mhe \*.txt

compresses \*.txt files to archive.7z using password "secret". Also it encrypts archive headers (-mhe switch), so filenames will be encrypted.

7z x archive.zip -psecret

extracts all files from archive.zip using password "secret".

#### **Commands that can be used with this switch**

a [\(Add\)](#page-47-0), d [\(Delete\)](#page-50-0), e [\(Extract\),](#page-51-0) t [\(Test\),](#page-54-0) u [\(Update\)](#page-55-0)[,](#page-56-0) x (Extract with full paths)

# <span id="page-80-0"></span>**-r (Recurse subdirectories) switch**

Specifies the method of treating wildcards and filenames on the command line.

#### ntax

 $-r[- | 0]$ 

#### **Switch Description**

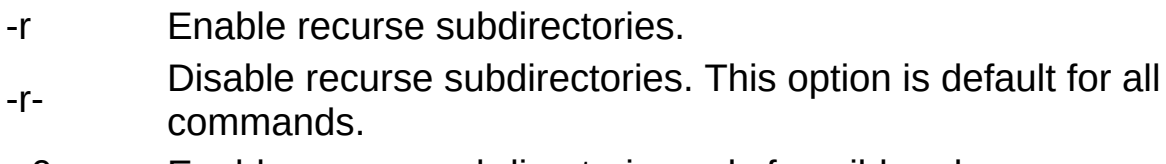

-r0 Enable recurse subdirectories only for wildcard names.

#### **Examples**

7z l archive.zip \*.doc -r-

lists all \*.doc files that belong to the archived root directory in the archive.zip archive.

7z a -tzip archive.zip -r src\\*.cpp src\\*.h

adds all \*.cpp and \*.h files from directory src and all it's subdirectories to the archive.zip archive.

#### **Commands that can be used with this switch**

a [\(Add\)](#page-47-0), d [\(Delete\)](#page-50-0), e [\(Extract\),](#page-51-0) l [\(List\),](#page-53-0) t [\(Test\),](#page-54-0) u [\(Update\),](#page-56-0) x (Extract with full paths)

**See also**

Switches: -i [\(Include\)](#page-65-0), -x [\(Exclude\)](#page-99-0)

# **-scs (Set charset for list files) switch**

Sets charset for list files.

#### **Syntax**

-scs{UTF-8 | WIN | DOS}

Default charset is UTF-8.

#### **UTF-8**

Unicode UTF-8 character set.

#### **WIN**

Default character set of Windows.

#### **DOS**

Default DOS (OEM) character set of Windows.

#### **Example**

7z a archive.7z @listfile.txt -scsWIN

compresses files from listfile.txt list, that contains list of files in default character set of Windows.

### **Commands that can be used with this switch**

a [\(Add\)](#page-47-0), u [\(Update\)](#page-55-0)

# **-seml (Send archive by email) switch**

Sends an archive by e-mail.

#### ntax

 $-$ seml $\lceil . \rceil$ 

## **[.]**

Causes the archive to be deleted after attaching a copy of it to the email message.

#### **Example**

7z a archive.7z -seml a.txt

compresses the a.txt file and sends it in archive.7z by email.

#### **Commands that can be used with this switch**

a [\(Add\)](#page-47-0), u [\(Update\)](#page-55-0)

# **fx** (Create SFX archive) switch

Creates self extracting archive.

#### ntax

-sfx[<u>[{SFX\\_Module}](#page-83-0)</u>]

## <span id="page-83-0"></span>**{SFX\_Module}**

Specifies the SFX module that will be combined with the archive. This module must be placed in the same directory as the 7z.exe. If {SFX\_Module} is not assigned, 7-Zip will use standard console SFX module 7zCon.sfx.

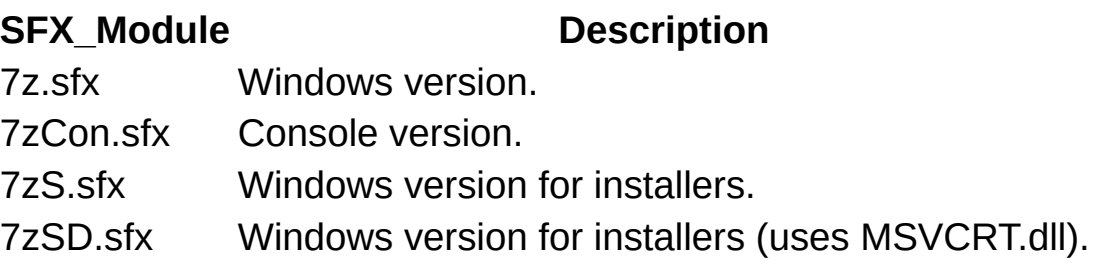

All SFX modules are uncompressed. You can use UPX program (http://upx.sourceforge.net) to compresss such modules. After compressing by the UPX program, the size of the sfx module will be reduced to 40-50% of its original size.

#### **SFX modules for installers**

SFX modules for installers are included in an external package (7z\_extra). You can download these modules from www.7-zip.org. SFX modules for installers (7zS.sfx and 7zSD.sfx) allow you to create your own installation program. Such a module extracts the archive to the user's temp folder, and runs a specified program, and removes the temp files after the program finishes. A self-extracting archive for installers must be created as joining 3 files: SFX\_Module, Installer\_Config, 7z\_Archive. In addition, an optional file, Installer\_Config, is allowed. You can use the following command to create an installer self-extracting archive:

```
copy /b 7zS.sfx + config.txt + archive.7z archive.exe
```
An optimally small installation package size can be achieved, if the installation files are uncompressed before including them in the 7z archive.

-y switch for installer module specifies quiet mode extraction.

#### **Installer Config file format**

This config file contains commands for the Installer. The file begins with the string **;!@Install@!UTF-8!** and ends with **;!@InstallEnd@!**. The file must be written in UTF-8 encoding. The file contains any or all these string pairs:

ID String="Value"

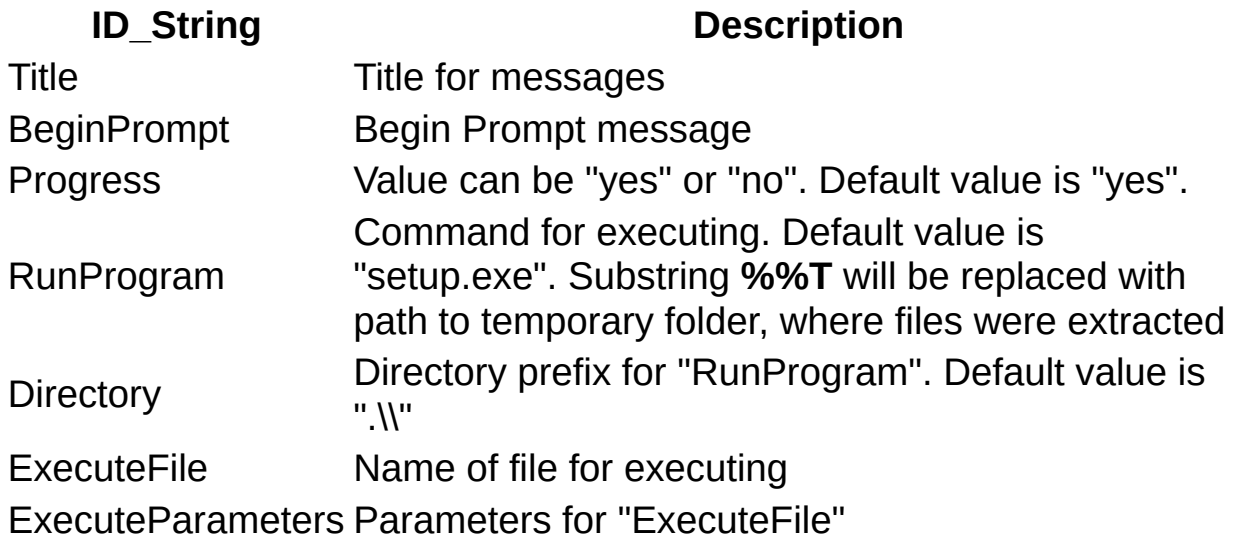

You may omit any pair.

There are two ways to run a installation program: **RunProgram** and **ExecuteFile**. Use **RunProgram**, if you want to run a program from the .7z archive. Use **ExecuteFile**, if you want to open a document from the .7z archive, or if you want to execute a command from Windows.

If you use **RunProgram**, and if you specify empty directory prefix: **Directory**="", the system searches for the executable file in the following sequence:

1. The directory from which the application (installer) loaded.

- 2. The temporary folder, where files were extracted.
- 3. The Windows system directory.

#### **Config file Examples**

```
;!@Install@!UTF-8!
Title="7-Zip 4.00"
BeginPrompt="Do you want to install the 7-Zip 4.00?"
RunProgram="setup.exe"
;!@InstallEnd@!
;!@Install@!UTF-8!
Title="7-Zip 4.00"
BeginPrompt="Do you want to install the 7-Zip 4.00?"
ExecuteFile="7zip.msi"
;!@InstallEnd@!
```

```
;!@Install@!UTF-8!
Title="7-Zip 4.01 Update"
BeginPrompt="Do you want to install the 7-Zip 4.01 Update?"
ExecuteFile="msiexec.exe"
ExecuteParameters="/i 7zip.msi REINSTALL=ALL REINSTALLMODE=vomus"
;!@InstallEnd@!
```
#### **Examples**

7z a -sfx a.exe \*.txt

adds \*.txt files to self extracting archive a.exe using the default console SFX module.

7z a -sfx7z.sfx a.exe \*

adds all files to self extracting archive a.exe with module 7z.sfx using windows version of SFX mudule.

#### **Commands that can be used with this switch**

a [\(Add\)](#page-47-0), d [\(Delete\)](#page-50-0), u [\(Update\)](#page-55-0),

# **-si (read data from stdin) switch**

Causes 7-Zip to read data from stdin (standard input) instead of from disc files.

#### ntax

-si{file\_name}

#### **{file\_name}**

Specifies a name that will be stored in the archive for the compressed data. If file\_name is not specified, data will be stored without a name.

Note: The current version of 7-Zip does not support reading of archives from stdin.

#### **Example**

7z a archive.gz -tgzip -siDoc2.txt < Doc.txt

compresses input stream from file Doc.txt to archive.gz archive using Doc2.txt file name.

#### **Commands that can be used with this switch**

a [\(Add\)](#page-47-0), u [\(Update\)](#page-55-0)

## **-so (write data to stdout) switch**

Causes 7-Zip to write output data to stdout (standard output stream).

#### **Syntax**

 $-SO$ 

#### **Examples**

7z x archive.gz -so > Doc.txt

decompresses archive.gz archive to output stream and then redirects that stream to Doc.txt file.

7z a dummy -tgzip -so Doc.txt > archive.gz

compresses the Doc.txt file to the 7-Zip standard output stream and writes that stream to archive.gz file.

#### **Commands that can be used with this switch**

a [\(Add\)](#page-47-0), e [\(Extract\),](#page-51-0) u [\(Update\)](#page-55-0), x [\(Extract](#page-56-0) with full paths)

# **-slp (Set Large Pages mode) switch**

Sets Large Pages mode.

#### ntax

 $-slp[-]$ 

#### **Switch Description**

-slp Enables Large Pages mode.

-slp-Disables Large Pages mode. This option is default for all commands.

Large Pages mode increases the speed of compression. However, there is a pause at the start of compression while 7-Zip allocates the large pages in memory. If 7-Zip can't allocate large pages, it allocates usual small pages. Also, the Windows Task Manager doesn't show the real memory usage of the program, if 7-Zip uses large pages. This feature works only on Windows 2003 / XP x64 / Vista. Also, it requires administrator's rights for your system. The recommended size of RAM for this feature is 1 GB or more. To install this feature, you must run the 7-Zip File Manager at least once, close it, and then reboot the system.

Your system can hang for several seconds at compressing starting, if you use -slp mode. So it's not recommended to use -slp mode to compress small data sets (less than 100 MB).

#### **Example**

7z a archive.7z -slp a.iso

compresses a.iso file with Large Pages mode switched on.

# **lt (Show technical information)** switch

Sets technical mode for *L[\(List\)](#page-53-0)* command.

#### ntax

-slt

#### **Example**

7z l -slt archive.7z

shows detailed technical information for the files in archive.7z.

### **Commands that can be used with this switch**

l [\(List\)](#page-53-0)

## **-ssc (Set Sensitive Case mode) switch**

Sets sensitive case mode for file names.

#### ntax

 $-scs[-]$ 

**Switch Description**

-ssc Set case-sensitive mode. It's default for Posix/Linux systems.

-ssc- Set case-insensitive mode. It's default for Windows systems.

#### **Example**

7z a archive.7z A\*.txt -ssc -r

compresses all A\*.txt files from current directory and all it's subdirectories. That command doesn't compress a\*.txt files.

#### **Commands that can be used with this switch**

a [\(Add\)](#page-47-0), d [\(Delete\)](#page-50-0), e [\(Extract\),](#page-51-0) l [\(List\),](#page-53-0) t [\(Test\),](#page-54-0) u [\(Update\)](#page-55-0)[,](#page-56-0) x (Extract with full paths)

## **-ssw (Compress files open for writing) switch**

Compresses files open for writing by another applications. If this switch is not set, 7-zip doesn't include such files to archive.

#### ntax

-ssw

#### **Example**

7z a archive.7z -ssw \*.txt

compresses all \*.txt files in current folder including files open for writing by another applications.

#### **Commands that can be used with this switch**

a [\(Add\)](#page-47-0), u [\(Update\)](#page-55-0)

# <span id="page-92-0"></span>**-t (set Type of archive) switch**

Specifies the type of archive.

#### ntax

-t{archive\_type}

#### **{archive\_type}**

Specifies the type of archive. It can be: 7z, zip, gzip, bzip2, or tar. 7z format is the default.

Note: gzip or bzip2 formats support only one file per archive. If you want to compress more than one file to these formats, create a tar archive first, and then compress it with your selected format.

#### **Example**

7z a -tzip archive.zip \*.txt

adds all \*.txt files from current directory to zip archive archive.zip.

#### **Commands that can be used with this switch**

a [\(Add\)](#page-47-0), u [\(Update\)](#page-55-0)

# **-u (Update options) switch**

Specifies how to update files in an archive and (or) how to create new archives.

#### ntax

```
[-]<>[!{new_archive_name}]
 <action set> ::= <state action>...
   <state><action>
     \leq state> : = p | q | r | x | y | z | w
     \frac{2 \text{ action}}{2} ::= 0 | 1 | 2 | 3
```
#### **Parameters**

#### <span id="page-93-0"></span>**dash (-)**

Disables any updates in the base archive.

The term **base archive** means the archive assigned by "base archive name" on the command line. See Command line syntax for more details.

#### <span id="page-93-1"></span>**{new\_archive\_name}**

Specifies the path name of the new archive to be created. All options in this switch will refer to this new archive.

If not assigned, then all options in this switch will refer to the base archive of the command.

#### <span id="page-93-2"></span>**<state>**

Specifies the state of a particular file to be processed.

 $\le$ state> ::= p | q | r | x | y | z | w

For each unique filename there are 6 variants of state:

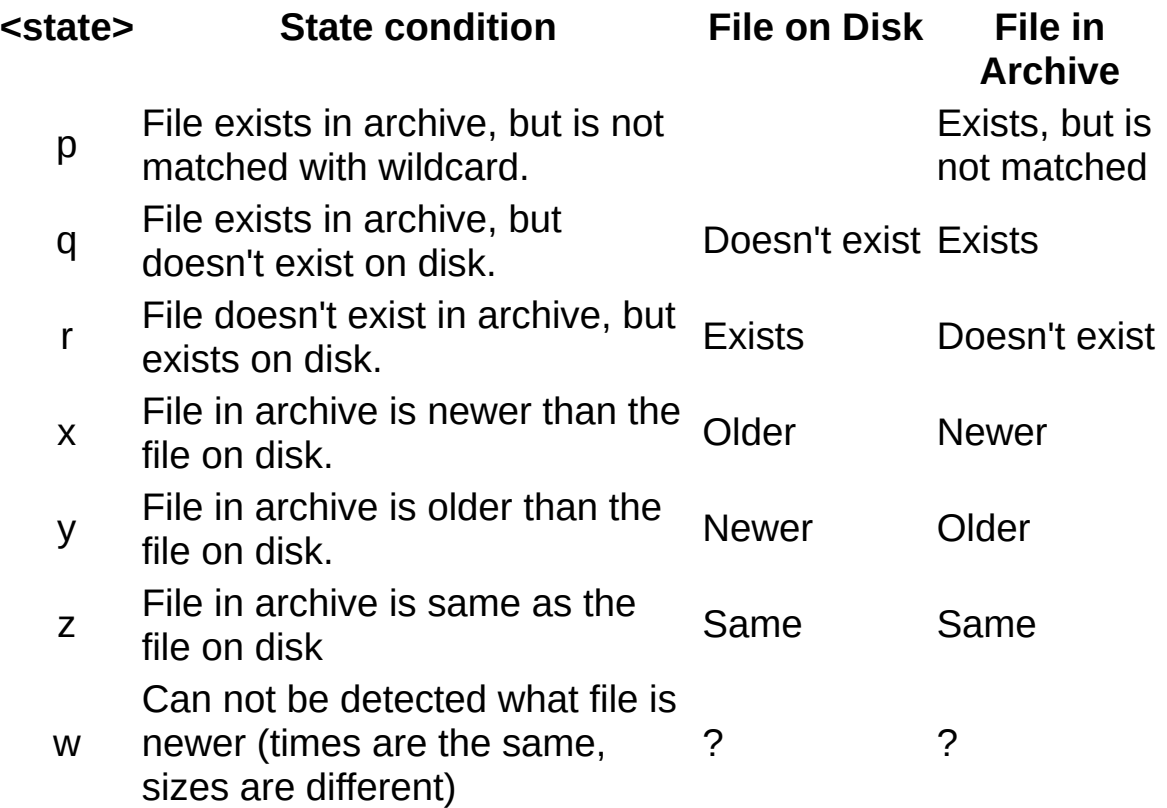

#### <span id="page-94-0"></span>**<action>**

Specifies the action for a given  $\leq$  state>.

 $$\text{actions} : := 0 \mid 1 \mid 2 \mid 3$$ 

For each state you can specify one of the three variants of actions:

#### **<action> Description**

- 0 Ignore file (don't create item in new archive for this file)
- 1 Copy file (copy from old archive to new)
- 2 Compress (compress file from disk to new archive) Create Anti-item (item that will delete file or directory
- 3 during extracting). This feature is supported only in 7z format.

#### marks

Any update command (such as a [\(Add\)](#page-47-0), d [\(Delete\),](#page-50-0) u [\(Update\)\)](#page-55-0) can be assigned in these terms.

The following table shows action sets for update commands.

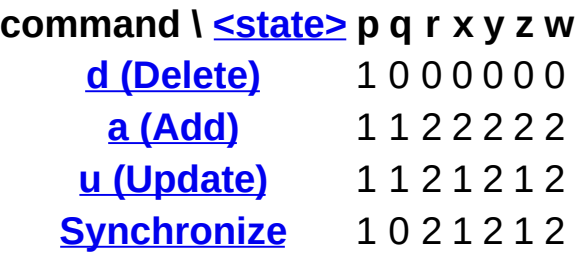

If you don't specify a *<u>l</u>{new\_archive\_name}* option, then all options will refer to the main archive (the archive assigned on the command line after the 7z command). If you specify *[!{new\\_archive\\_name}](#page-93-1)* option, then 7-Zip also will create a new archive with the specified name and all options will refer to that new archive.

Multiple update switches are supported. 7-Zip can create any number of new archives during one operation.

By default, the action set for each new archive is assigned as the action set of the main command. There are 3 different action sets for commands: <u>a [\(Add\),](#page-47-0) d [\(Delete\),](#page-50-0) u (Update)</u>. You can overload any <state\_action> pair.

#### **Time zone notes**

If you change time zone (when you move your computer to another time zone or if there are clock changes for daylight saving in your zone), you can have some problems with update commands that depend from file's modification time. It's strongly recommended to use only file system that uses Coordinated Universal Time (UTC) and archive format that also uses UTC. In that case you will have no problems with time zone changes. Also it's recommended to use only UTC formats in other cases, for example, if you send files to someone in another time zone.

Also in some cases there are no problems, if both file system and archive format use local time, for example, FAT file system and ZIP format.

- UTC file systems: NTFS
- UTC archive formats: 7z, tar, gzip2, iso, wim
- Local time file systems : FAT, FAT32

• Local time archive formats : rar, zip, cab

#### **Examples**

```
7z u c:\1\exist.7z -u- -up0q3x2z0!c:\1\update.7z *
```
creates a new archive update.7z and writes to this archive all files from current directory which differ from files in exist.7z archive. exist.7z archive will not be changed.

```
7z u c:\1\exist.7z -up0q3x2z0!c:\1\update.7z * -ms=off
```
creates a new archive update.7z and writes to this archive all files from the current directory which differ from files in exist.7z archive.

Note: The current version of 7-Zip cannot change an archive created with the solid option switched on. To update a .7z archive, you must create and update the archive in non-solid mode (-ms=off switch).

#### **Commands that can be used with this switch**

a [\(Add\)](#page-47-0), d [\(Delete\)](#page-50-0), u [\(Update\)](#page-55-0),

# **-v (Create Volumes) switch**

Specifies volume sizes.

#### ntax

```
-v{Size}[b | k | m | g]
```
## **{Size}[b | k | m | g]**

Specifies volume size in Bytes, Kilobytes (1 Kilobyte = 1024 bytes), Megabytes (1 Megabyte = 1024 Kilobytes) or Gigabytes (1 Gigabyte = 1024 Megabytes). if you specify only {Size}, 7-zip will treat it as bytes.

It's possible to specify several -v switches.

**NOTE:** Please don't use volumes (and don't copy volumes) before finishing archiving. 7-Zip can change any volume (including first volume) at the end of archiving operation.

#### **Examples**

7z a a.7z \*.txt -v10k -v15k -v2m

creates multivolume a.7z archive. First volume will be 10 KB, second will be 15 KB, and all others will be 2 MB.

#### **Commands that can be used with this switch**

a [\(Add\)](#page-47-0),

# **-w (set Working directory) switch**

Sets the working directory for the temporary base archive. By default, 7- Zip builds a new base archive file in the same directory as the old base archive file. By specifying this switch, you can set the working directory where the temporary base archive file will be built. After the temporary base archive file is built, it is copied over the original archive; then, the temporary file is deleted.

#### **Syntax**

 $-w[\frac{\{dir\ path\}}]$ 

#### <span id="page-98-0"></span>**{dir\_path}**

Specifies the destination directory path. It's not required that a path end with a backslash.

If <dir path> is not assigned, then 7-Zip will use the Windows temporary directory.

#### **Example**

7z a -tzip archive.zip \*.cpp -wc:\temp

adds \*.cpp files to the archive.zip archive, creating a temporary archive in c:\temp folder.

#### **Commands that can be used with this switch**

a [\(Add\)](#page-47-0), d [\(Delete\)](#page-50-0), u [\(Update\)](#page-55-0),

# <span id="page-99-0"></span>**-x (Exclude filenames) switch**

Specifies which filenames or wildcarded names must be excluded from the operation.

Multiple exclude switches are supported.

#### **Syntax**

```
-x[<recurse_type>]<file_ref>
<recurse_type> ::= r[- | 0]
\langlefile_ref> ::= @{listfile} | !{wildcard}
```
See -i [\(Include\)](#page-65-0) switch description for information about option parameters.

#### **Examples**

```
7z a -tzip archive.zip *.txt -x!temp.*
```
adds to the archive archive.zip all \*.txt files, except temp.\* files.

#### **Commands that can be used with this switch**

a [\(Add\)](#page-47-0), d [\(Delete\)](#page-50-0), e [\(Extract\),](#page-51-0) l [\(List\),](#page-53-0) t [\(Test\),](#page-54-0) u [\(Update\),](#page-56-0) x (Extract with full paths)

**See also**

**Switches: -r [\(Recurse\),](#page-80-0) -i [\(Include\)](#page-65-0)** 

# **-y (assume Yes on all queries) switch**

Disables most of the normal user queries during 7-Zip execution. You can use this switch to suppress overwrite queries in the  $e$  [\(Extract\)](#page-51-0) and  $x$ (Extract with full paths) [commands.](#page-56-0)

#### ntax

-y

#### **Examples**

7z x src.zip -y

extracts all files from src.zip archive. All overwrite queries will be suppressed and files on disk with same filenames as in archive will be overwritten.

#### **Commands that can be used with this switch**

e [\(Extract\)](#page-51-0), x [\(Extract](#page-56-0) with full paths)

**See also**

Switches: -ao [\(Overwrite](#page-63-0) mode),

## **PRODUCE**

Note: 'Grey' refers to the numeric keypad.

#### **File**

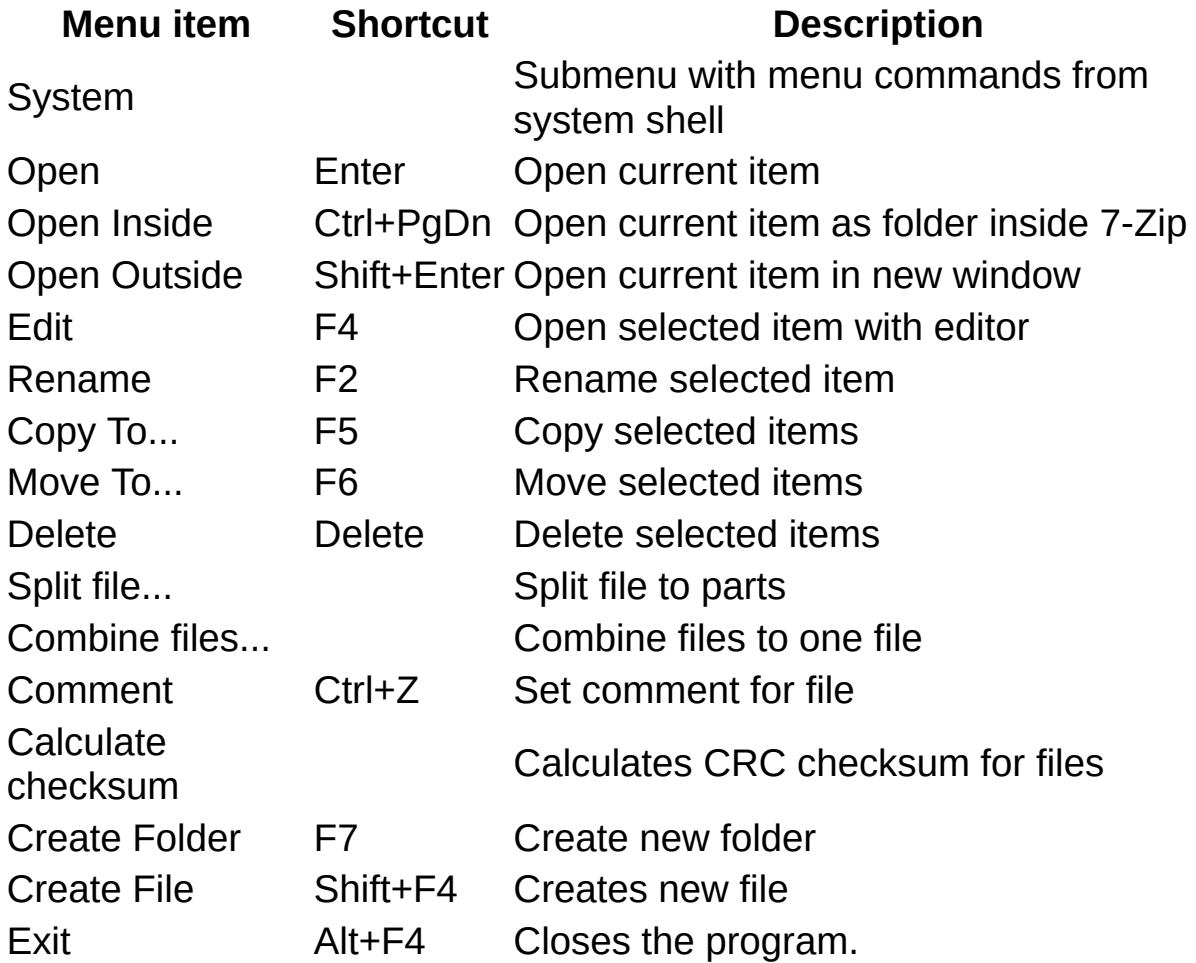

## **Edit**

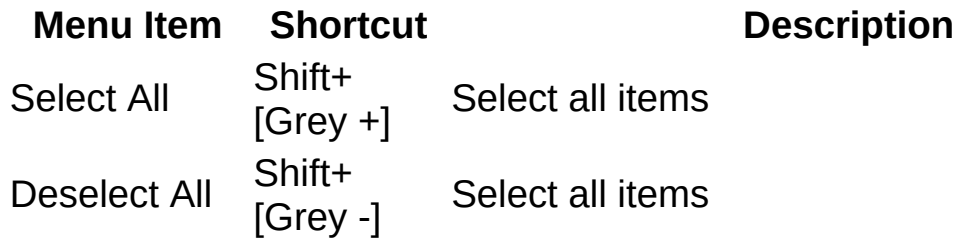

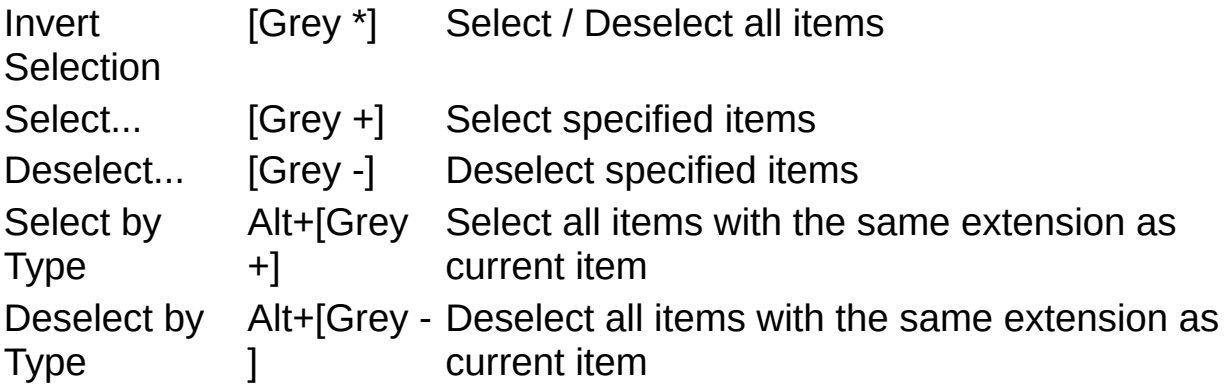

**View**

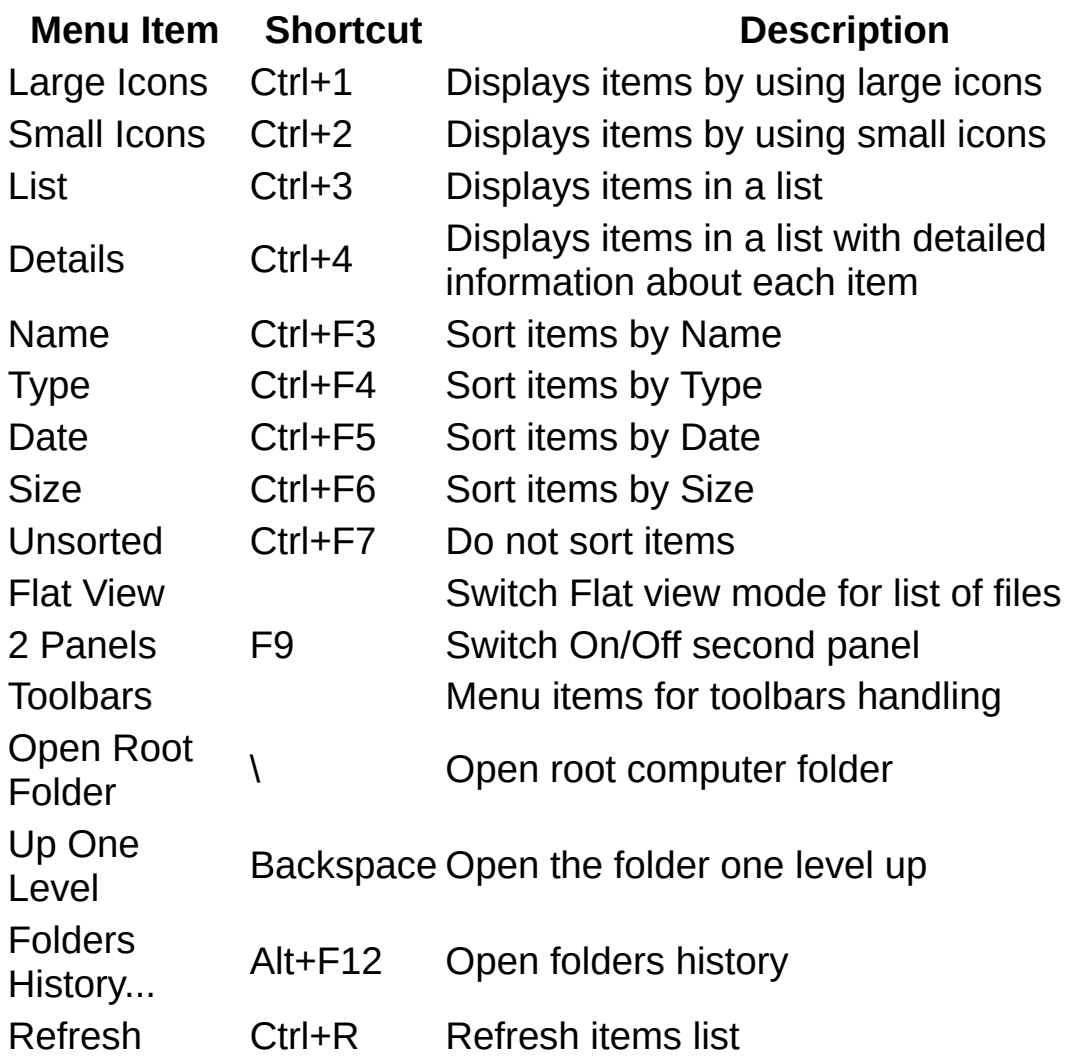

## **Options**

**Menu Item Shortcut Description** Options... Open Options dialog box

## **Favorites**

**Menu Item Shortcut Description** Add folder to Favorites as Adds folder to favorities

## **Help**

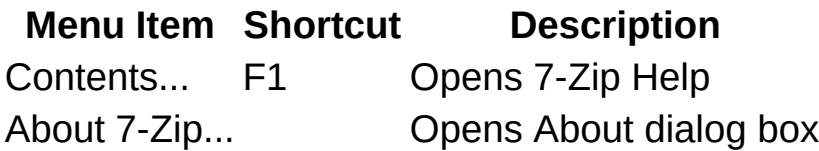

## **Miscellaneous commands**

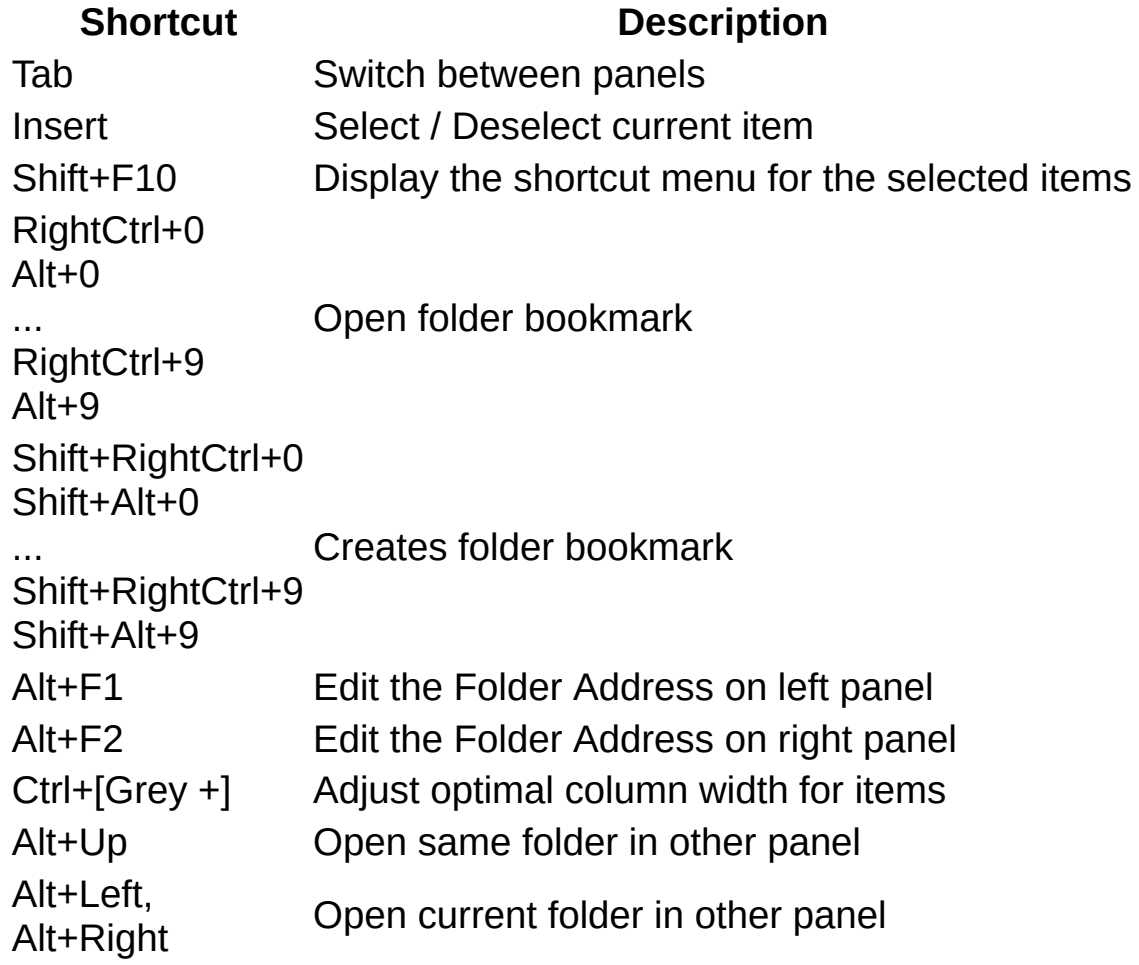

## **Keyboard Shortcuts**

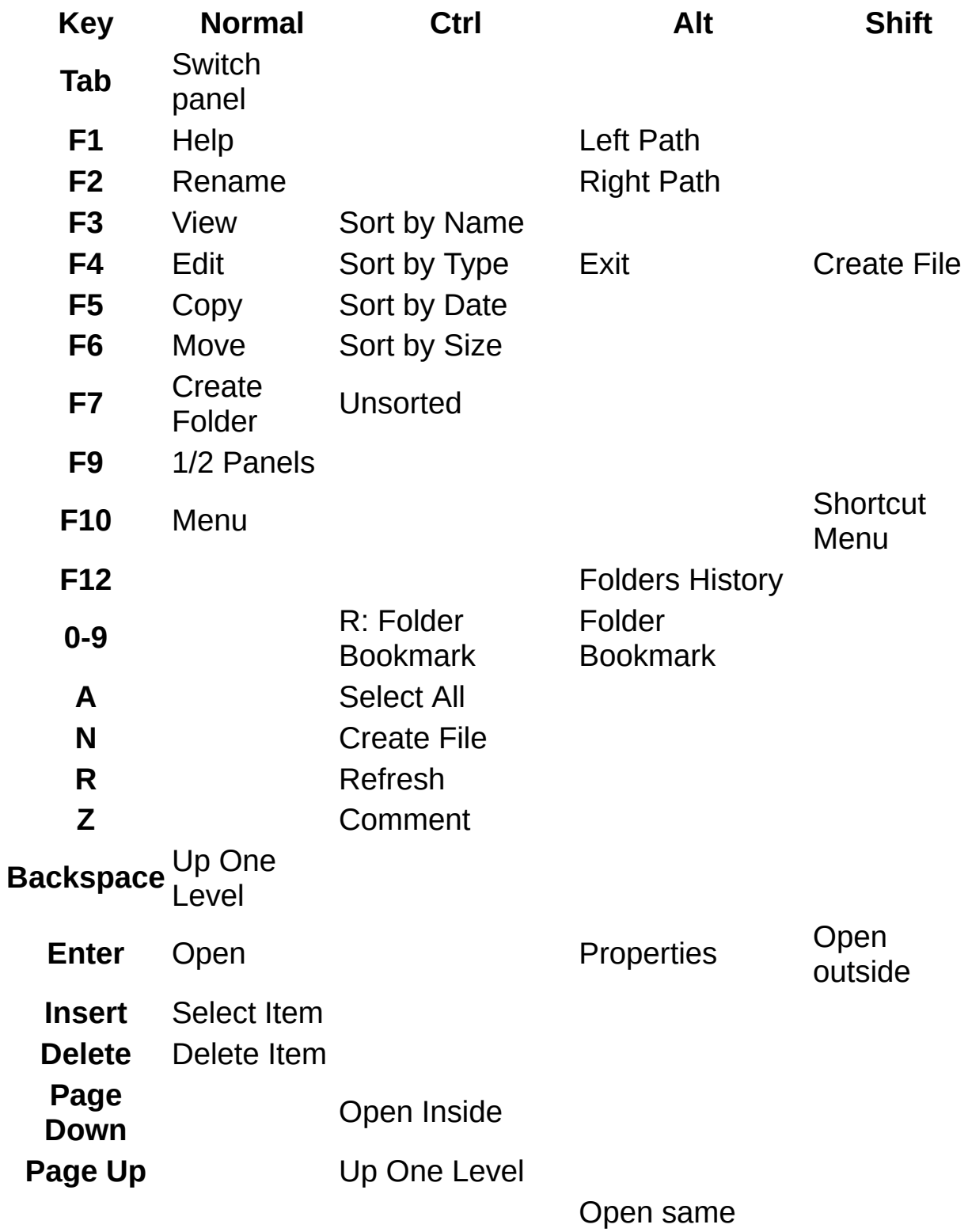

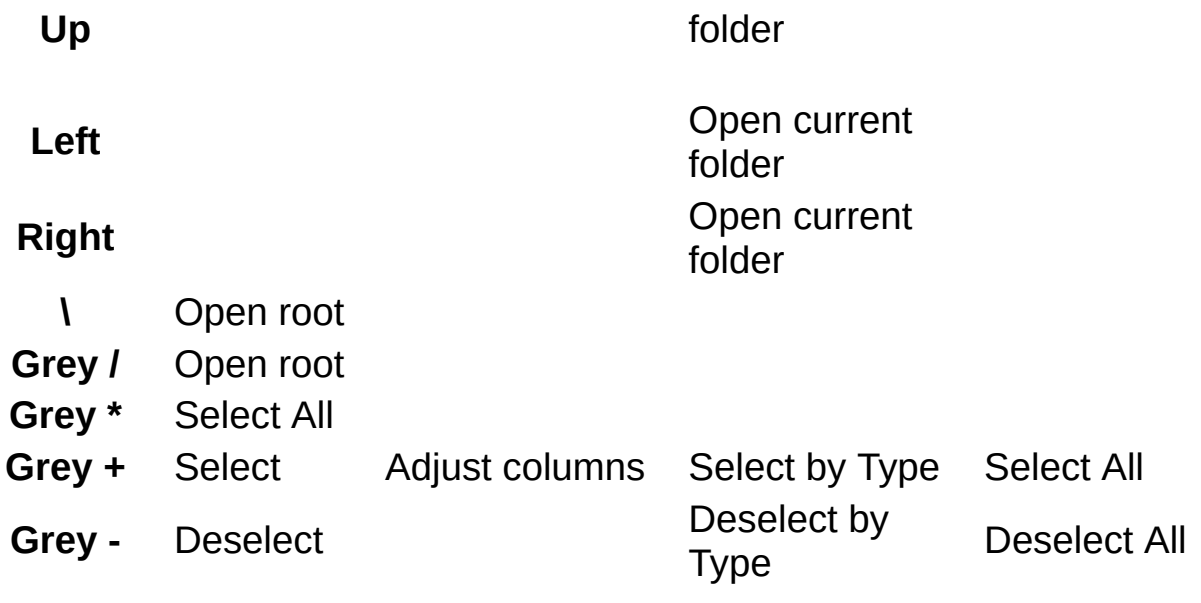